# Schieb Report

## **Ausgabe 2021.35**

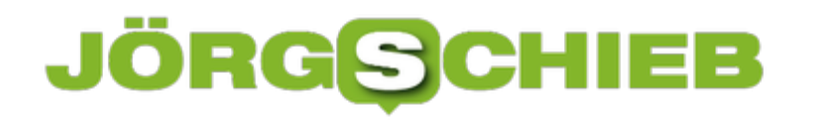

**schieb.de** News von Jörg Schieb. https://www.schieb.de

#### **Eve Thermo macht den Sprung auf Thread**

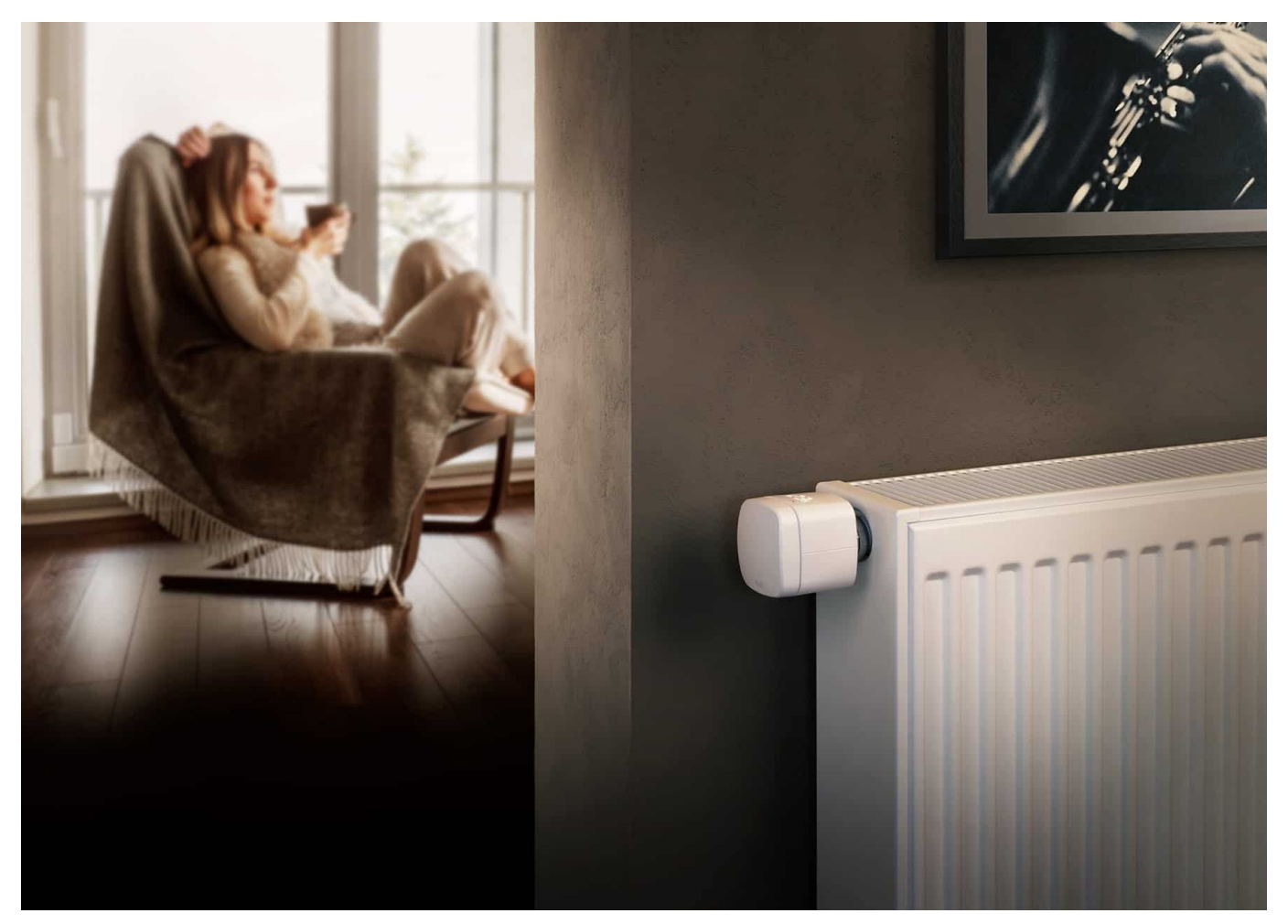

Eve Systems ist einer der führenden Anbieter von Smart-Home-Geräten und hat heute ein Firmware-Update für Eve Thermo veröffentlicht, das die aktuelle Generation des smarten Heizkörperthermostats um Thread-Unterstützung erweitert. Das kostenlose Update kann einfach über die Eve-App heruntergeladen werden und ermöglicht es Anwendern, ihr Smart Home dank Thread-Technologie noch schneller, zuverlässiger und reichweitenstärker zu machen.

Eve Systems bietet die weltweit größte Auswahl an Smart-Home-Geräten, die HomeKit über Thread unterstützen. Knapp neun Monate nach Marktstart des HomePod mini, mit dem Apple HomeKit über Thread einführte, ist Eve Thermo bereits das achte Smart-Home-Gerät von Eve, das diese fortschrittliche Technologie unterstützt.

#### **Für die Zukunft gerüstet**

Eve Thermo ist in der aktuellen, vierten Generation seit Herbst 2020 verfügbar

und mit einem für Thread vorbereiteten Chipsatz ausgestattet. Anwender:innen profitieren somit vom einfachen, kostenlosen Upgrade über die Aktualisierung der Firmware im Gerät. Thread ist zusätzlich eine wichtige Säule von Matter – dem Smart-Home-Standard der Zukunft.

Darüber hinaus unterstützen auch der Kontaktsensor Eve Door & Window, die Wetterstation Eve Weather, die Bewässerungssteuerung Eve Aqua sowie der Lichtschalter Eve Light Switch und die Steckdose Eve Energy HomeKit über Thread, zusätzlich zu Bluetooth. Die beiden letzteren Geräte können als Thread-Knotenpunkte Datenpakete anderer Thread-Geräte weiterleiten. Das bedeutet beispielsweise, dass Eve Thermo im Thread-Netzwerk automatisch mit einem Eve Energy oder Eve Light Switch auf derselben Etage Kontakt aufnehmen und eine zuverlässige Verbindung sicherstellen kann – auch wenn die Steuerzentrale im Haus an einer ganz anderen Stelle steht. Bridges, Repeater und Extender werden nicht benötigt.

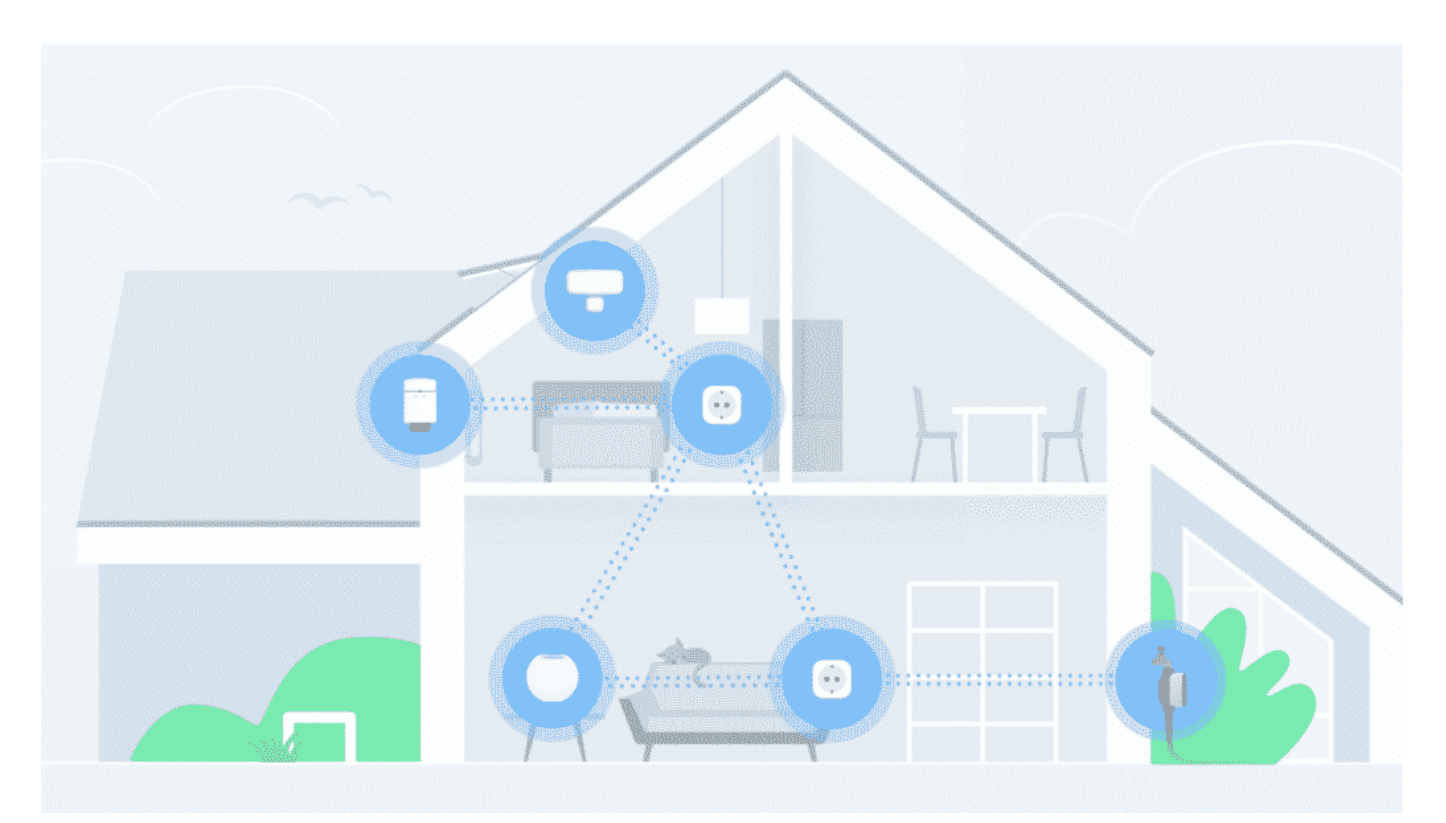

#### **Über Thread**

Thread ist eine eigens für Smart-Home Anwendungen entwickelte Technologie, um Geräte besser untereinander zu vernetzen. So können HomeKit-Produkte nicht nur über WLAN oder Bluetooth, sondern auch mittels Thread kommunizieren. Der große Unterschied ist, dass über Thread ein Mesh-Netzwerk

aufgebaut wird. Intelligente Lichter, Thermostate, Steckdosen, Sensoren etc. sprechen so auch untereinander – ein Thread-Netzwerk ist nicht von einem zentralen Knotenpunkt abhängig, wie beispielsweise einer Bridge. Fällt ein Gerät aus, wird über das nächste kommuniziert.

#### **Über Matter**

Matter wurde gemeinsam von Apple, Amazon, Google und vielen führenden Smart-Home-Herstellern wie beispielsweise Eve entwickelt. Ziel ist es, dass man, unabhängig davon welches Smart Home-Gerät man kauft, dieses zu Hause in das existierende System integrieren kann – sei es HomeKit, Alexa, Google oder ein anderes. Thread ist, neben WLAN, eine der Säulen, auf der Matter aufbaut. Kauft man sich heute ein Thread-fähiges Gerät von Eve wird dieses in Zukunft Matter unterstützen.

Detaillierte Informationen zu Thread & Matter unter: <https://www.evehome.com/de/thread>

Eve Thermo kostet 79,95 Euro inkl. MwSt. und ist bei Eve (https://www.evehome.com/de/store), Apple, Amazon sowie im Fachhandel erhältlich. Das kostenlose Update mit Thread-Unterstützung steht im Bereich Einstellungen der Eve-App bereit. Insbesondere Nutzer:innen, die Eve Thermo in Verbindung mit Eve Extend verwenden, sollten die dort angezeigten Installationshinweise beachten. Informationen zur Kompatibilität der einzelnen Eve-Geräte bzw. -Modelle finden sich auf www.evehome.com/identify

#### **Maximale Privatsphäre**

Die Eve App und die Produkte der Eve-Familie respektieren die Privatsphäre. Sie sind perfekt mit iPhone und Steuerzentrale integriert, und sie funktionieren ohne eine Hersteller-Cloud oder -Registrierung. Alle Anwender:innen- und Nutzungsdaten werden ausschließlich verschlüsselt auf den iOS- und HomeKit-Geräten sowie auf iCloud (Sicheres HomeKit-Video) gespeichert. Sie werden weder analysiert noch verkauft oder zu Werbezwecken verwendet. Dank Eve sieht niemand außer den Nutzer:innen selbst seine Daten. Auch nicht, wenn man von unterwegs aus auf sein Zuhause zugreift.

**schieb.de** News von Jörg Schieb. https://www.schieb.de

#### **Neue Suchmaschine Xayn kommt aus Deutschland**

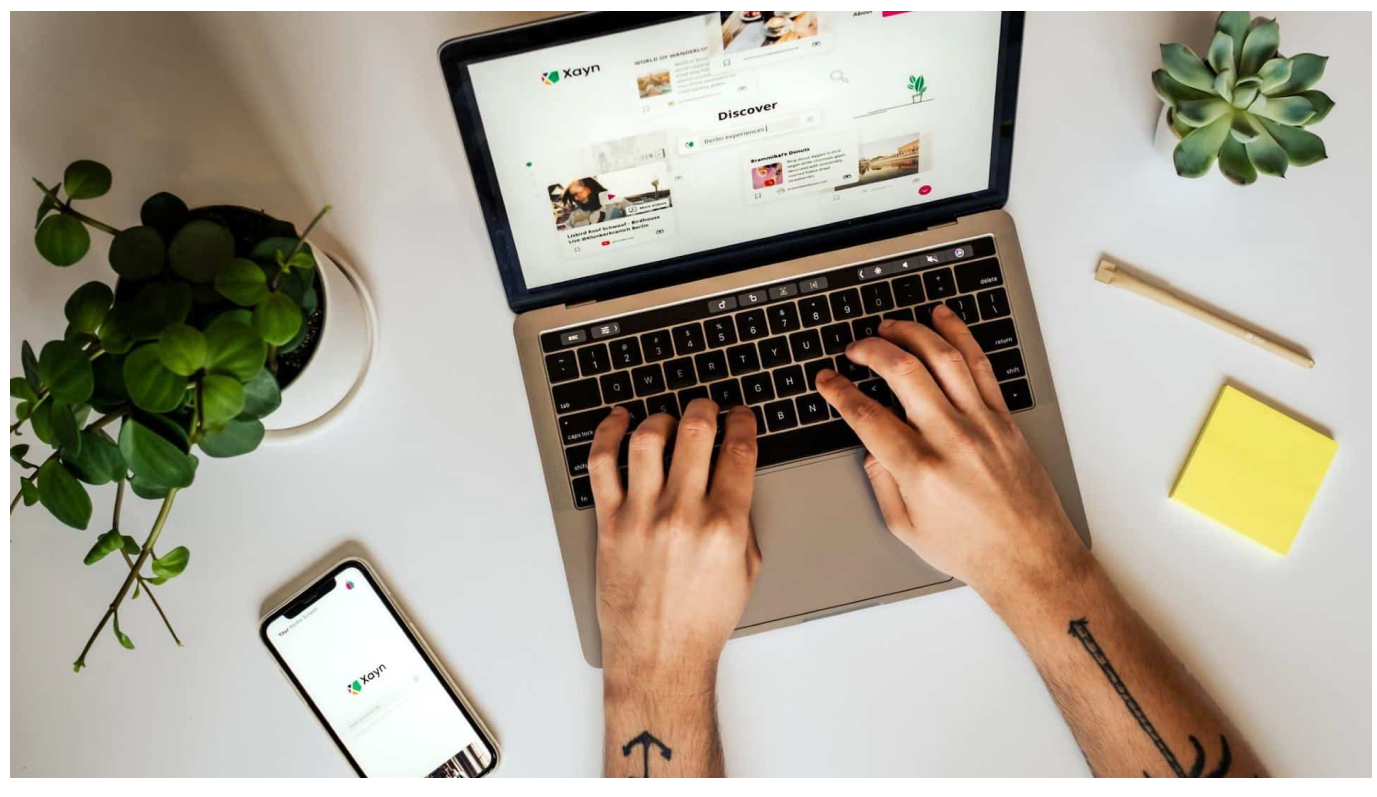

**Häufig kommt die Forderung: Wir brauchen ein eigenes Google in Europa. Wenn das mal so einfach wäre... Jetzt ist mit Xayn eine neue Suchmaschine an den Start gegangen, die aus Deutschland kommt - und einige gute Ideen in punkto Bedienung mitbringt. Noch völlig werbefrei - und vor allem werden keine Daten übertragen. Ein guter Grund, sich das mal anzuschauen.**

Seit rund 31 Jahren gibt es Suchmaschinen im Internet. Zugegeben: Die erste Suchmaschine der Welt – Archie – hat nichts mit dem heutigen Verständnis einer Suchmaschine gemein. Doch Archie war ein Anfang: Zum ersten Mal konnten Internet-Nutzer in einem Suchdienst nach Dateien suchen, die auf FTP-Servern irgendwo im Netz gespeichert sind.

Heute geht alles schneller, bunter und effizienter. Google ist quasi das Synonym für Suchen im Netz an sich. Das mit dem Suchen macht Google sehr gut. Allerdings ist Google ein durch und durch kommerzieller Anbieter, der alle Register zieht, um maximalen Umsatz zu generieren.

Das geschieht bekanntlich unsichtbar und unbemerkt, indem Google – nicht nur in der Suchmaschine – Daten abgreift und diese verwertet. Für Werbeanzeigen – in der Google-Suche, aber auch auf Webseiten überall im Web und in Apps.

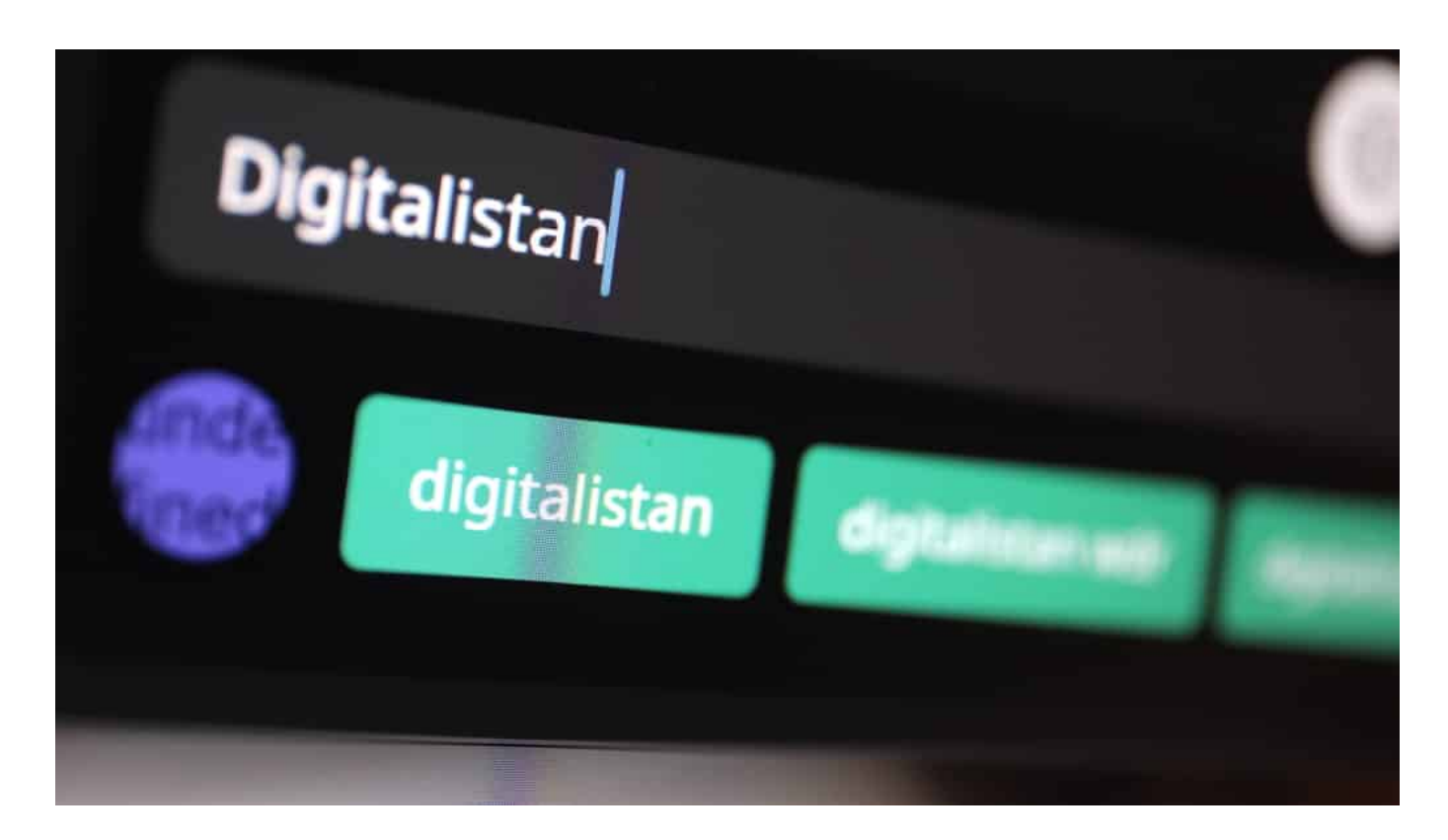

#### **Neue Suchmaschine aus Deutschland: Xayn**

Und da kommt ein Start-up aus Berlin und will es besser machen, zumindest aber anders: Xayn ist eine Suchmaschine, die komplett werbefrei arbeitet und höchsten Wert auf Diskretion setzt. Laut Anbietern werden bei der Nutzung keinerlei Nutzerdaten übertragen oder gespeichert. Zero. Null.

Gleichzeitig setzt Xayn auf eine andere Art der Bedienung als klassische Suchmaschinen: Angelehnt an die Dating-App Tinder können Nutzer präsentierte Suchergebnisse nach links oder rechts wischen, je nachdem, ob ihnen die Treffer gefallen oder eben nicht. Dadurch entsteht ein persönliches Suchprofil, das Xayn dann künftig bessere Suchergebnisse präsentieren lässt.

#### **Lernfähig dank KI**

Ich kann regelrecht die Zweifel hören, die bei vielen beim Lesen entstehen: Moment, wenn die Suchmaschine individualisierte Suchergebnisse präsentiert, dann müssen ja doch persönliche Daten übermittelt, gespeichert und ausgewertet werden. Ertappt!

Aber keineswegs. Die Entwicklerinnen und Entwickler bei Xayn haben sich etwas Pfiffiges einfallen lassen. Sie haben dem Suchdienst durchaus eine Lernfunktion

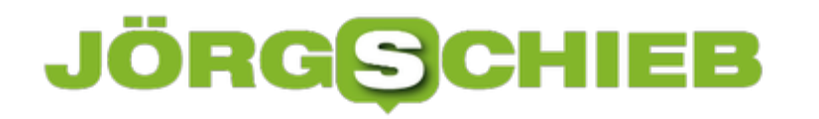

spendiert. Angeblich werkelt im Hintergrund KI (Künstliche Intelligenz) und wertet das Verhalten des Users aus. Aber – und das ist ein wichtiger Unterschied zu Google – nur auf dem eigenen Gerät! Die Individualisierung findet nur hier statt. Die Daten verlassen das eigene Gerät nicht. Masked Federated Learning wird das genannt.

Das halte ich für einen schlauen Einfall.

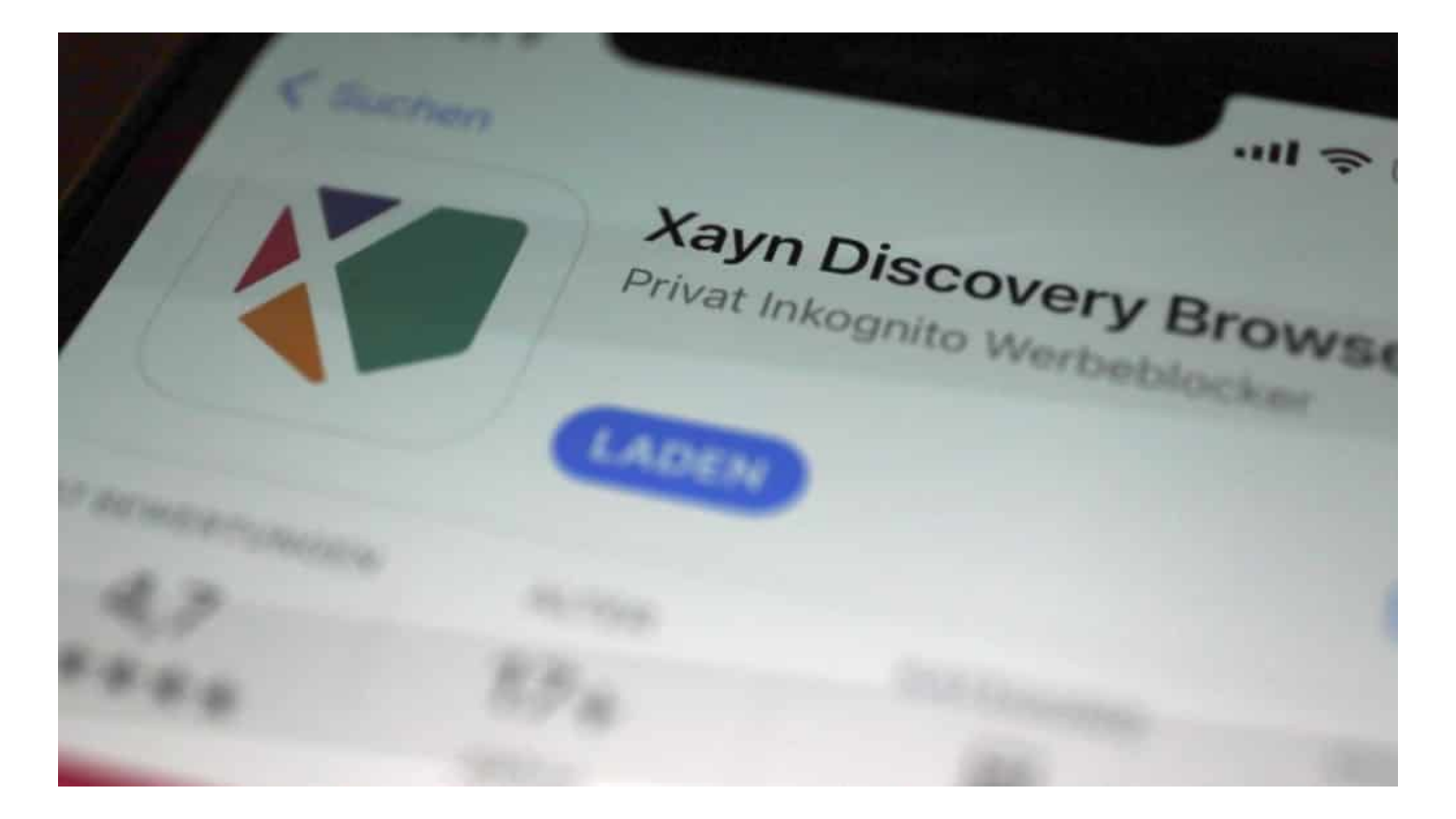

#### **Anderes Layout, andere Funktionen**

Wer Google, Bing und Co. kennt und Xayn ausprobiert, muss sich durchaus erst an das etwas andere Layout gewöhnen. Schick ist es aber auf jeden Fall. Auch die Suchergebnisse können sich sehen lassen. Praktisch auch die "Deep Search" genannte Funktion: Hier können User mit einem einfachen Klick tiefer in ein Thema eintauchen und sich weitere Infos anzeigen lassen (und persönliche Sammlungen relevanter Inhalte anlegen).

Ein neues Konzept also.

Die Web-Version ist jetzt als Beta gestartet, könnte also hier und da noch etwa holprig sein. Allerdings funktioniert die Web-Version derzeit nur mit Chrome- und Firefox-Browser. Für Android und iOS gibt es seit Dezember eine Xayn-App. Hier

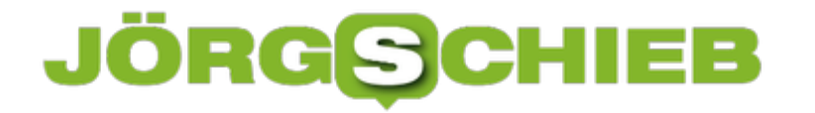

kommt das Tinder-like Wischen zum Einsatz, um die KI zu trainieren.

https://vimeo.com/567373878 Eine weitere Alternative zu Google: Brave

**schieb.de** News von Jörg Schieb. https://www.schieb.de

#### **Sicheres Zurücksetzen eines iPhones**

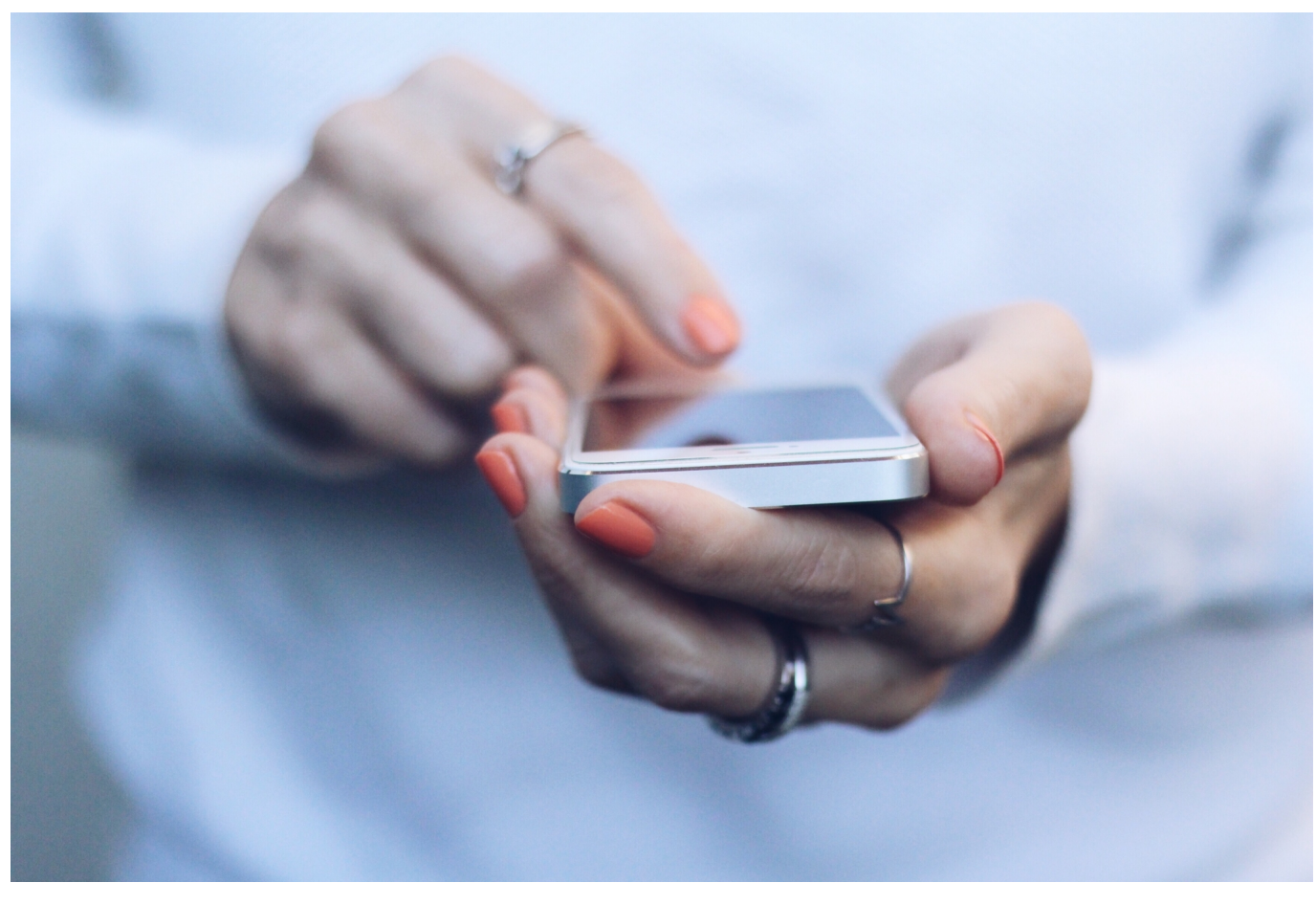

Smartphones haben nur eine gewisse Halbwertszeit: Auch wenn die Entwicklungen zwischen einem Modell und seinem Nachfolger nicht mehr so rasant sind wie vor einigen Jahren, so animieren uns die Hersteller doch sehr erfolgreich, das aktuelle Modell zu begehren. Das führt auch dazu, dass die "alten" Modelle noch Verwendung finden. Ob sie Ihr Altgerät nun eintauschen, verkaufen oder verschenken, setzen Sie es wirksam zurück!

Smartphones enthalten unser halbes Leben: Notizen, E-Mails, Kontakte und viele Daten mehr sollen nicht in fremde Hände gelangen, darum ist das Löschen all dieser Informationen wichtig. Besonders bei Apple iPhones kommt noch ein weiterer Faktor hinzu. Wenn Sie das Gerät nicht von der Bindung an Ihre Apple ID befreien, dann kann der neue Besitzer es gar nicht erst in Betrieb nehmen. Was als Diebstahlschutz gedacht war, wird schnell zum Ärgernis.

**schieb.de** News von Jörg Schieb. https://www.schieb.de

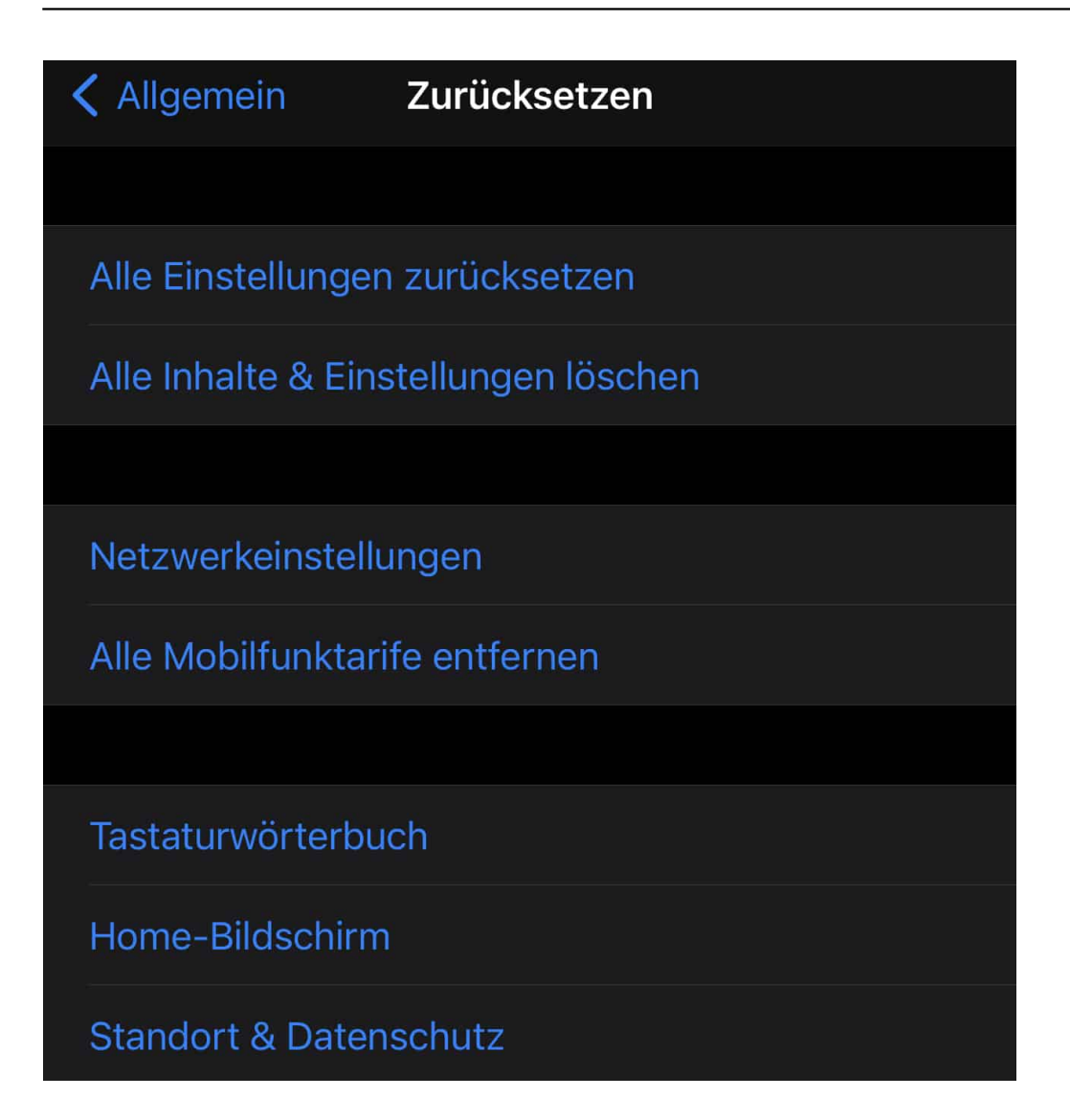

Die Rücksetzoptionen finden Sie bei iOS unter **Einstellungen** > **Allgemein** > **Zurücksetzen**. Funktioniert Ihr Telefon nicht so, wie es sollte, dann können Sie mit dem Zurücksetzen der Einstellungen oder der Netzwerkeinstellungen ohne Datenverlust mit den Standardeinstellungen starten. Zum Zurücksetzen des kompletten Telefons wählen Sie **Alle Inhalte & Einstellungen löschen**. Dabei fragt iOS Sie dann unter anderem auch nach dem Passwort Ihrer Apple ID, damit wird die iPhone-Suche ausgeschaltet und das Gerät für die Registrierung mit einer neuen Apple ID freigemacht.

**schieb.de** News von Jörg Schieb. https://www.schieb.de

#### **Erstellen von Auswahllisten in Word**

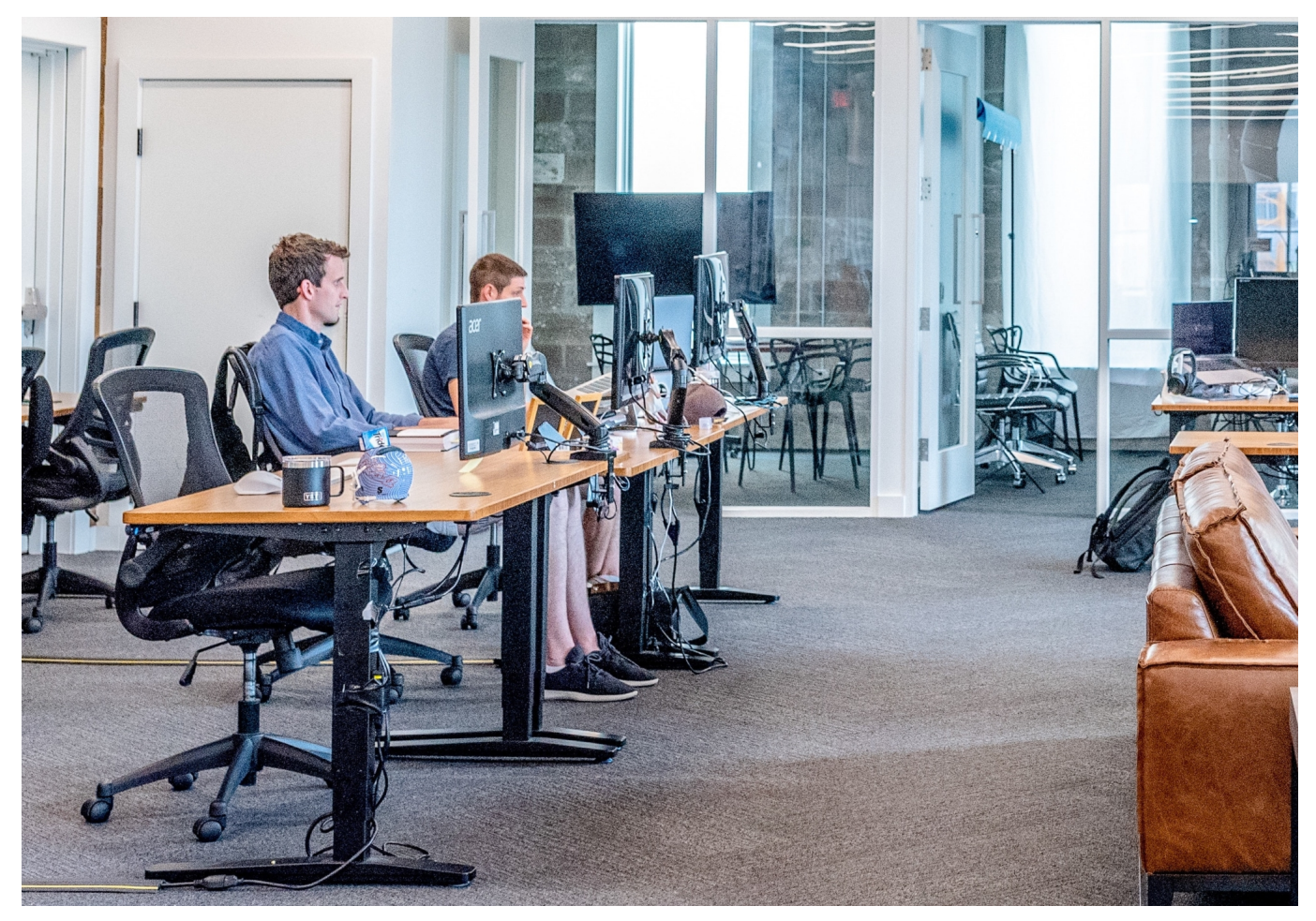

Die Freiheit in der Gestaltung von Dokumenten ist eine der großen Stärken von Office. Nicht immer aber ist diese auch wirklich gewollt: Besonders, wenn bestimmte Begriffe mit genau einer Schreibweise verwendet werden sollen, dann macht es Sinn, diese auch für die Anwender als einzige Auswahl vorzugeben. Word bietet hierzu die Funktion der Auswahllisten, die allerdings ein wenig versteckt zu finden sind. Der Aufwand lohnt sich aber!

Zuerst müssen Sie - soweit noch nicht geschehen - die Entwicklertools einschalten. Dazu klicken Sie in Word auf **Datei** > **Einstellungen** > **Optionen** > **Menüband** und setzen Sie auf der rechten Seite in der Liste einen Haken bei **Entwicklertools**. Diese erscheinen nun als neuer Eintrag in der Menüleiste. Klicken sie diesen an.

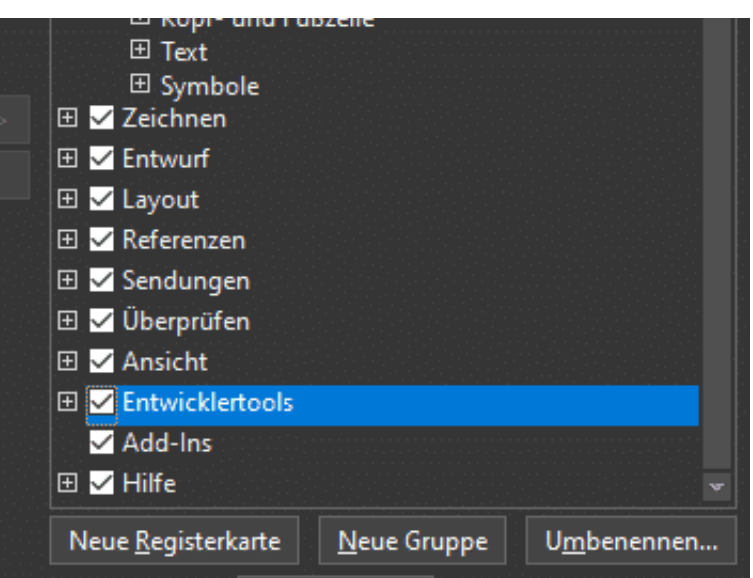

Positionieren Sie den Cursor an die Stele des Textes, an die das neue Element soll, dann klicken Sie im Bereich **Steuerungselemente** das **Kombinationsfeld-Steuerelement** an. Klicken Sie in das neue Feld hinein, dann können Sie in der Symbolleiste auf **Eigenschaften** klicken.

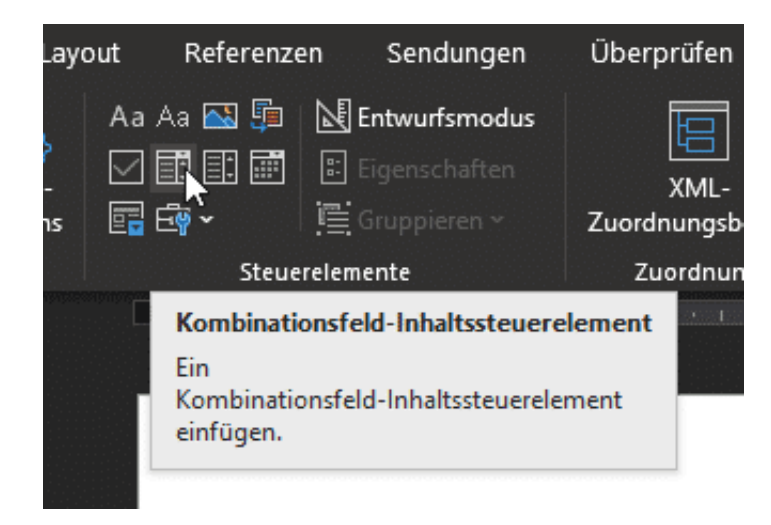

Durch Klick auf **Hinzufügen** können Sie jetzt die zulässigen Optionen in der Liste festlegen. Nur die Einträge in dieser Liste können verwendet werden. Damit Ihre Anwender nicht auf die Idee kommen, die Auswahlliste zu löschen oder Einträge zu verändern, setzen Sie jeweils einen Haken bei **Das Inhaltssteuerelement kann nicht gelöscht werden** und bei D**er Inhalt kann nicht bearbeitet werden**.

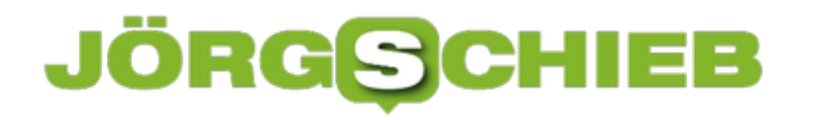

#### **Quad9: Warum es ein Problem ist, wenn DNS-Dienste Inhalte sperren sollen**

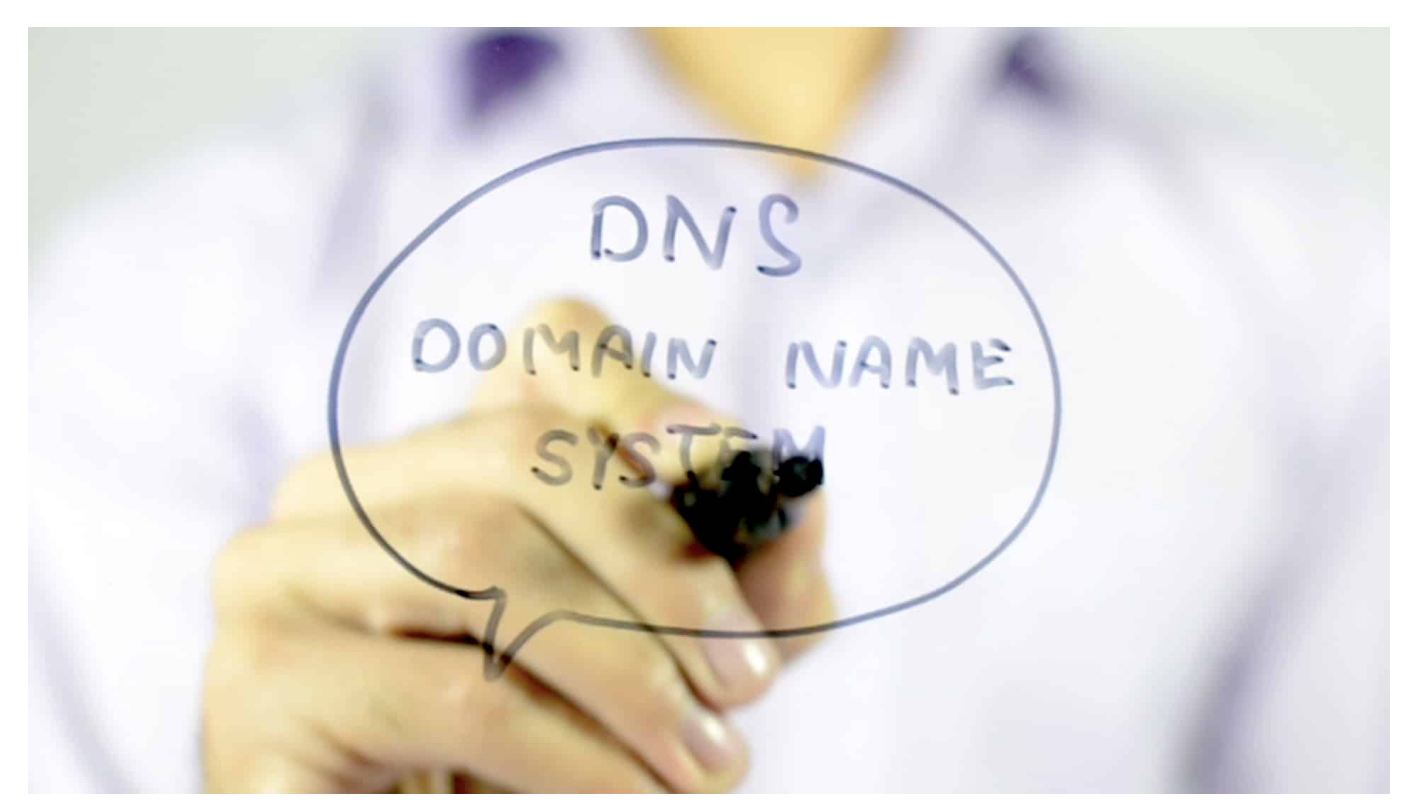

**Wir alle nutzen DNS-Dienste - ununterbrochen. Jetzt ist der nichtkommerzielle DNS-Dienst Quad9 in einem Rechtsstreit mit Sony Music unterlegen: Das Landgericht Hamburg sieht eine "Störerhaftung" und verdonnert den Anbieter dazu, eine Webseite zu blockieren. Darin sehen nicht nur einige Netzaktivisten ein Problem - ich auch.**

Hand aufs Herz: Wer weiß schon so genau, was ein DNS-Server macht und wozu so etwas überhaupt gut sein soll? In Wirklichkeit die Allerwenigsten. Dabei ist ein Internet ohne "Domain Name System" (DNS) zwar denkbar, aber eine Zumutung. Denn dann könntet Ihr nicht einfach **schieb.de** in die Adresszeile eingeben, sondern müsstet die IP-Adresse des Servers eingeben: **54.93.189.161**. Aber nicht nur bei schieb.de, sondern immer. Bei jeder E-Mail. Jeder App. Andauernd.

DNS-Server leisten diese "Übersetzungsarbeit" – also das Nachschauen, welcher Server denn angesprochen werden soll - unbemerkt, andauernd und blitzschnell. Egal ob am PC, im Smartphone – oder in der Mikrowelle, die mit dem Internet verbunden ist.

### 133

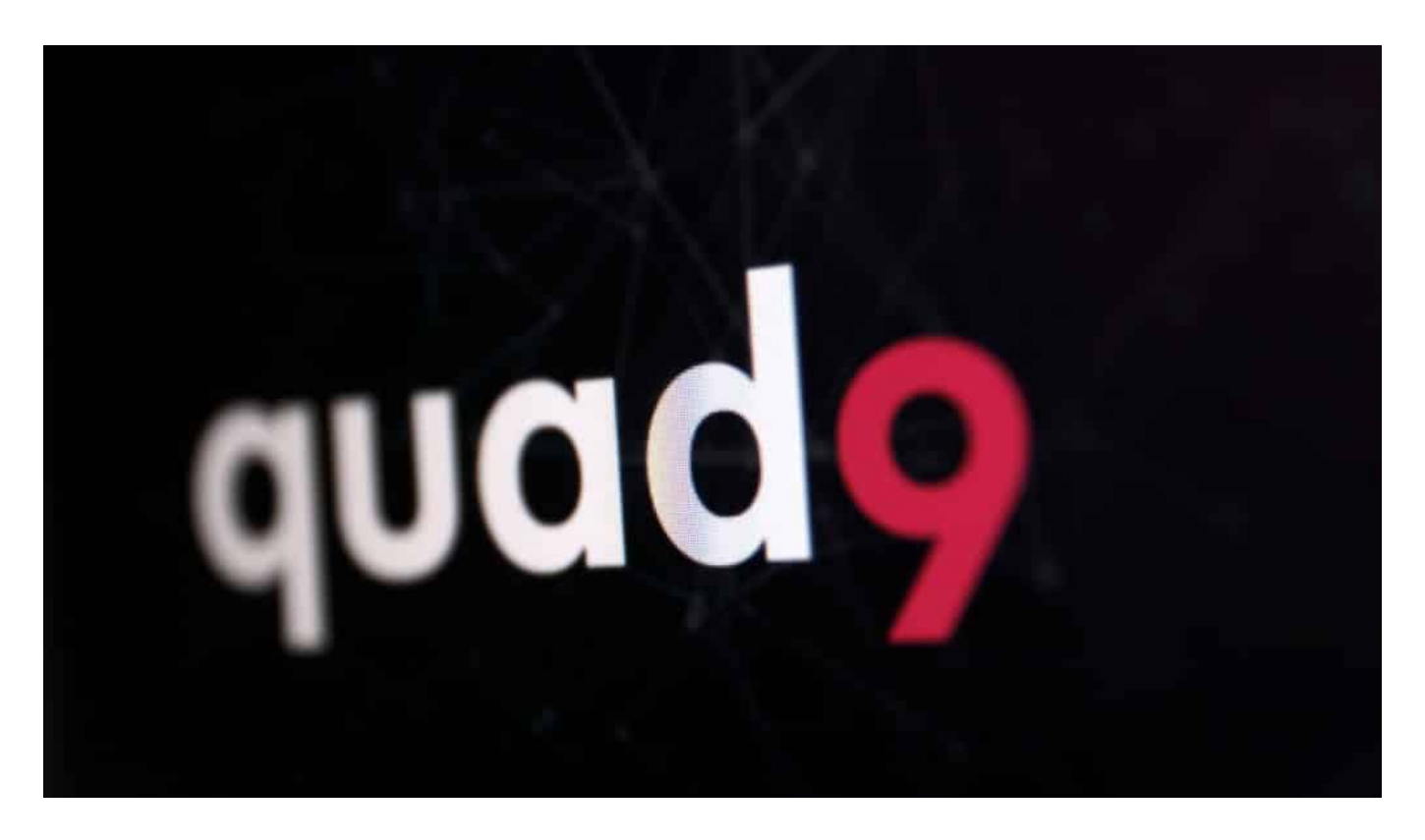

#### **DNS-Dienste bekommen eine Menge vertraulicher Daten**

Klingt nach einer komfortablen Sache. Nur: Der Betreiber des DNS-Servers eures Vertrauens bekommt jede einzelne Anfrage ans Internet mit: Welche Webseiten steuert ihr an, an welche Mail-Server wird Post verschickt - auch wann. Es fallen also eine Menge Daten an, die - zumindest theoretisch - abgegriffen und auch missbraucht werden könnten. Wer den kostenlosen DNS-Dienst von Google nutzt (8.8.8.8) greift zwar auf einen sehr schnellen DNS-Dienst zurück, kann aber nicht hundertprozentig sicher sein, dass die Nutzungsdaten von Google nicht verwendet werden. Es wäre zumindest denkbar.

Darum gibt es den in der Schweiz ansässigen DNS-Dienst Quad9, betrieben von einem gemeinnützigen Verein. Quad9 geht extrem diskret vor: Hier wird keine Anfrage gespeichert, und wer mag, kann den Dienst sogar verschlüsselt nutzen. Quad9 ist kostenlos für alle – denn der frei zugängliche DNS-Dienst arbeitet spendenfinanziert.

**schieb.de** News von Jörg Schieb. https://www.schieb.de

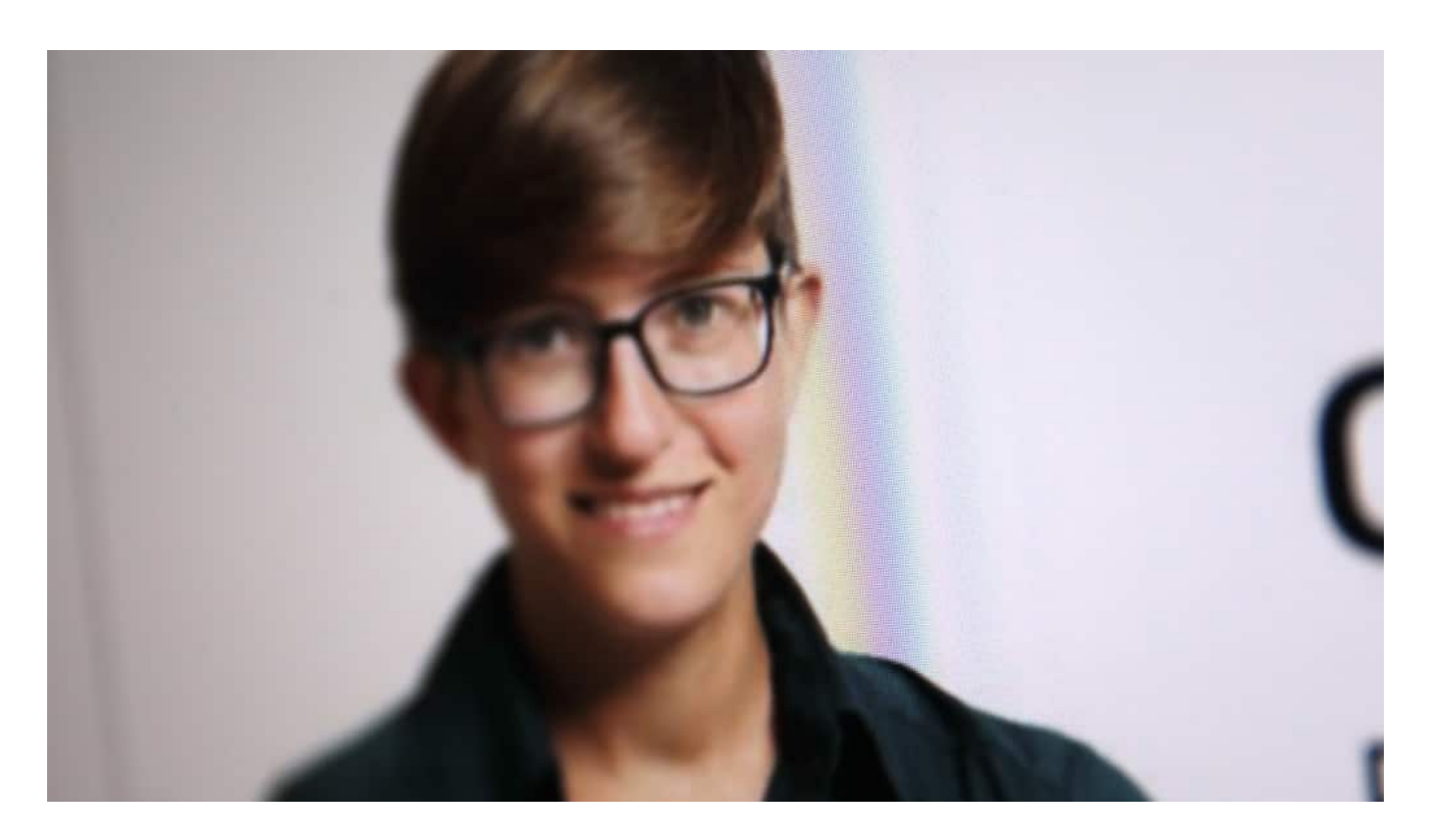

#### **Quad9 blockiert aktiv schädliche Webangebote**

Das allein ist schon ein guter Grund, Quad9 als DNS-Dienst zu verwenden. Doch Quad9 bietet noch ein praktisches Extra: Der Dienst blockiert aktiv Webseiten und Mail-Server, die Malware verteilen, Phishing-Angriffe betreiben oder Bot-Netzwerke betreiben. Wenn das System feststellt, dass die Seite, die ihr aufrufen möchtet, bekanntlich infiziert ist, wird der Zugang automatisch gesperrt. So bleiben Daten und Computer sicher. Ein sehr praktischer Service.

Ausgerechnet dieser nützliche und datenschutzfreundliche DNS-Dienst Quad9 wurde nun aber von einem Hamburger Gericht dazu verdonnert, eine Webseite zu sperren, die wiederum auf andere Angebote verlinkt, auf der rechtswidrig Inhalte bereitgestellt werden. Eine gerichtlich angeordnete Netzsperre.

#### **Netzsperren: Was daran problematisch ist**

Julia Reda von der Gesellschaft für Freiheitsrechte ist empört: Es gibt keinen direkten Bezug zwischen Quad9 und der Webseite mit den juristisch bedenklichen Inhalten, sagt sie. Während Provider nicht für die Inhalte haftbar gemacht werden können, die Kunden hochladen ("Haftungsprivileg" genannt), sollen die noch weiter von den Inhalten entfernten DNS-Anbieter belangt werden können? Das hält Julia Reda für "grundrechtlich problematisch".

Zu Recht. Denn einen DNS-Betreiber für die Inhalte auf irgendeiner Webseite zu belangen, das ist in etwa so, als würden man den Betreiber einer Verkehrsampel für Rotlichtverstöße von Autofahrern zur Kasse bitten.

Absurd.

Und noch etwas bereitet Julia Reda Kopfzerbrechen: Wenn auf Anordnung ganze Webseiten und Onlinedienste gesperrt werden können, hat man schnell Zustände wie in Russland, China oder Türkei erreicht - wo das üblich ist.

Deshalb die - aus meiner Sicht völlig begründete - Forderung: Auch DNS-Dienste sollten dem Haftungsprivileg unterliegen, also nicht für Inhalte haften, für die andere Verantwortung tragen.

https://vimeo.com/594621637

So funktioniert ein DNS-Dienst wie Quad9

**schieb.de** News von Jörg Schieb. https://www.schieb.de

#### **Die Vorteile von Multi-Channel-Strategien**

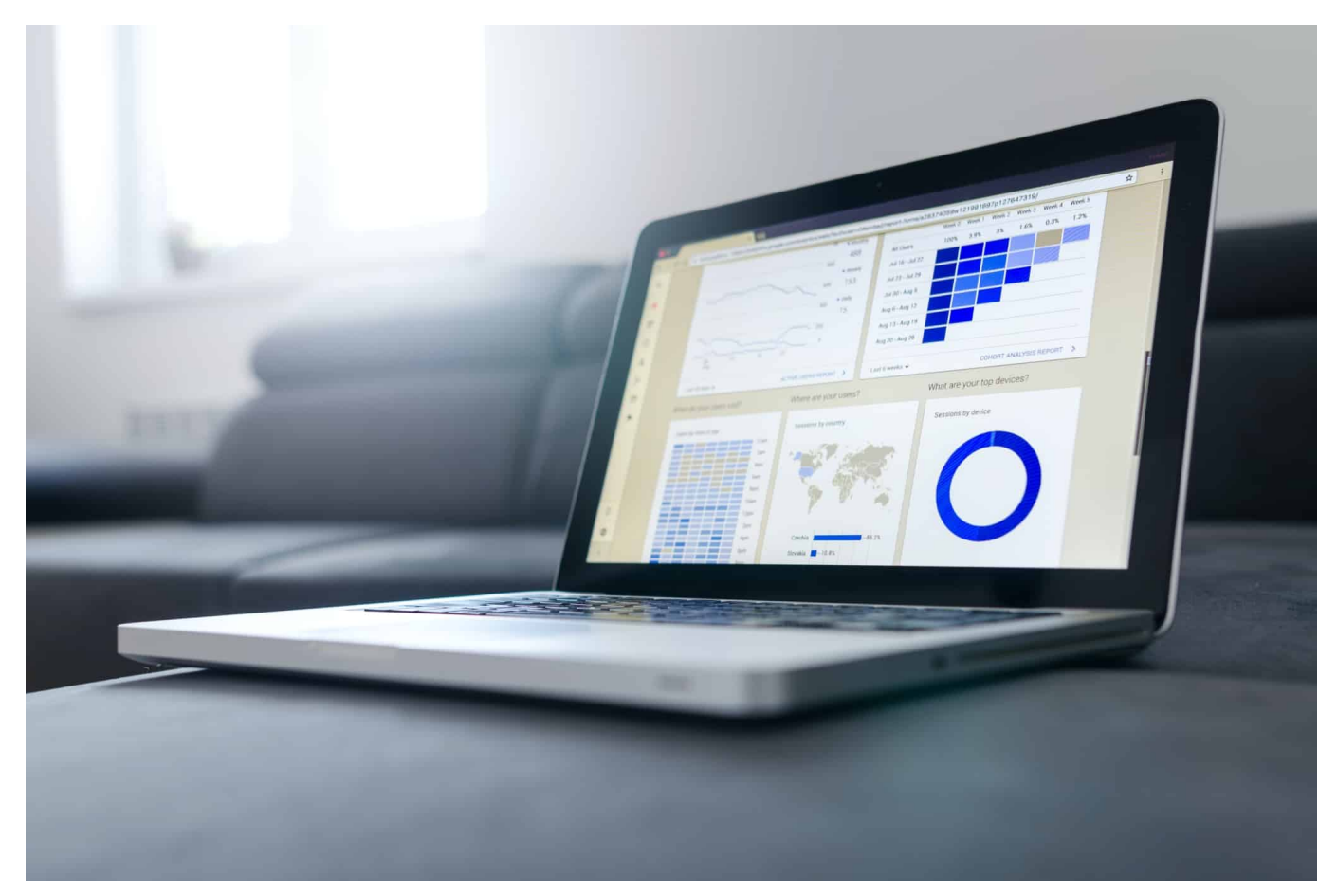

**Wer etwas zu verkaufen hat - egal ob Ideen, Dienstleistungen oder Produkte - nutzt heute das Internet. Für Marketing und Vertrieb. Wer dabei erfolgreich sein will, kommt nicht umhin, auf mehreren Kanälen sichtbar zu sein. Eine Methode, die sich Multi-Channel-Marketing nennt.**

Die Begriffe "Multi-Channel" und "Multi-Channel-Strategie" repräsentieren einen strategischen Ansatz von Händlern und Dienstleistern. Diese versuchen potenzielle Kunden über mehrere Kanäle zu erreichen. Das kann durch gezielte Werbung (Multi-Channel-Marketing) oder Präsenz am Markt geschehen.

#### **Das steckt hinter dem Mehr-Kanal-Prinzip**

Multi-Channel-Marketing und Multi-Channel-Plattformen sind eine strategische Methode, mit der Einzelhändler und Dienstleister potenzielle Verbraucher über verschiedene Kommunikationskanäle erreichen. Diese Form des Marketings ist eine konsequente Fortführung der Nutzung unterschiedlicher Werbekanäle, in Form von Kommunikations- und Vertriebskanälen.

**schieb.de** News von Jörg Schieb. https://www.schieb.de

Mit der weit verbreiteten Popularität mobiler Geräte hat der Slogan "Business-allthe-time" Einzug gehalten. Der Begriff bezieht sich zum einen auf E-Commerce, zum anderen darauf, dass Kunden jederzeit und überall in den Kaufentscheidungsprozess einsteigen können. Die klassischen Multichannel-Vertriebskanäle waren früher Katalog- und Versandhandel sowie Telefon-Shopping. E-Commerce hat Telefon-Shopping und Katalogtransaktionen zu Randgruppen gemacht und eine Vielzahl eigener Vertriebskanäle geschaffen.

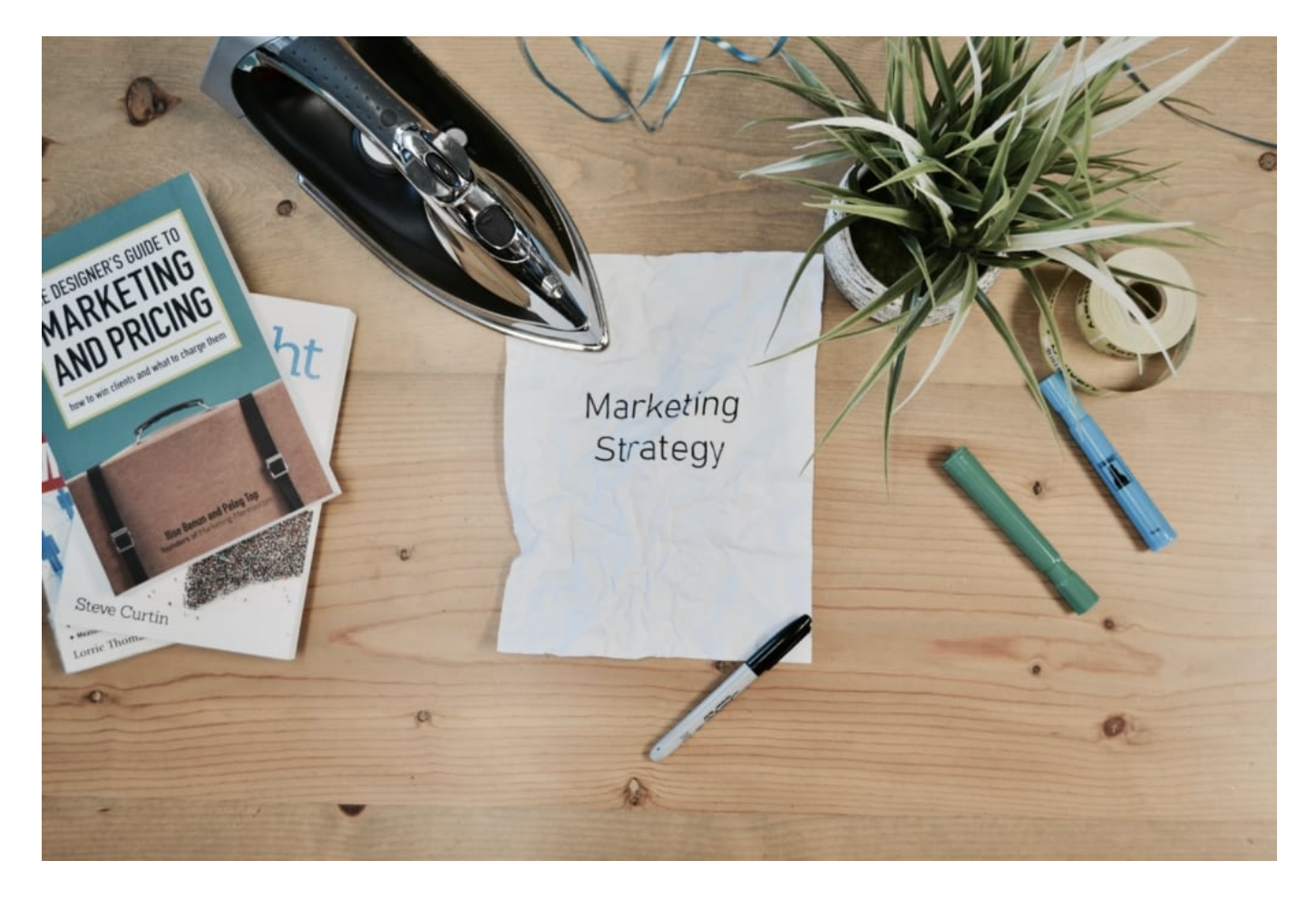

#### **Was ist Multi-Channel-Marketing?**

Beim Multi-Channel-Marketing besteht das Ziel darin, direkt oder indirekt mit Kunden und Interessenten zu kommunizieren. Hier geht es darum, Käufer über beliebte Kanäle zu erreichen. So wird der Kaufprozess stärker von Kunden als von Vermarktern kontrolliert. Multi-Channel-Marketing wird auch als Multi-Channel-Strategie bezeichnet und beschreibt die Kommunikations- und Vertriebsstrategie eines Unternehmens, um durch verschiedene Maßnahmen Menschen in der Zielgruppe zu erreichen.

Dies können Online-Maßnahmen wie Suchmaschinenwerbung, Display-

Marketing, Social-Media-Marketing oder E-Mail-Marketing sein. Zu den Offline-Maßnahmen zählen Printwerbung, Messen und Events. Integriertes Multi-Channel-Marketing beinhaltet in der Regel eine Kombination aus Online- und Offline-Maßnahmen. Direkte Kommunikationskanäle können physische Geschäfte, Kataloge oder Postkarten sein. Indirekte Kanäle können beispielsweise Homepages, Blogbeiträge oder soziale Medien sein. Weitere Möglichkeiten für Multi-Channel-Marketing sind Werbung in Apps, SMS, E-Mail oder Suchmaschinenoptimierung (SEO).

#### **Vertrieb über mehrere Kanäle**

Bei Multi-Channel-Verkäufen bietet der Verkäufer seine Ware über mehrere Vertriebskanäle an. Diese Art der Distribution ist besonders im E-Commerce wichtig. Im Laufe der Zeit haben sich einige Märkte etabliert, die einen entscheidenden Beitrag zum Absatz leisten können. Für global agierende Unternehmen reicht es nicht mehr aus, Waren nur im eigenen Online-Shop anzubieten. Märkte wie Amazon und Ebay bieten Verkäufern wichtige Plattformen, um ihre Produkte zu präsentieren.

Der Einsatz mehrerer Handelsplattformen in einem E-Commerce-Umfeld stellt Unternehmen vor neue Herausforderungen. Alle Märkte müssen verwaltet und gepflegt werden. Möglichst in gleichem Maße, um keinen Anschluss auf einer Plattform zu verpassen. Dienstleister, die Softwarelösungen anbieten, haben sich positioniert, um diese Märkte einheitlich zu verwalten. Mit diesen Systemen können Daten auf nur einer Plattform und damit alle Märkte gleichzeitig verwaltet werden.

**schieb.de** News von Jörg Schieb. https://www.schieb.de

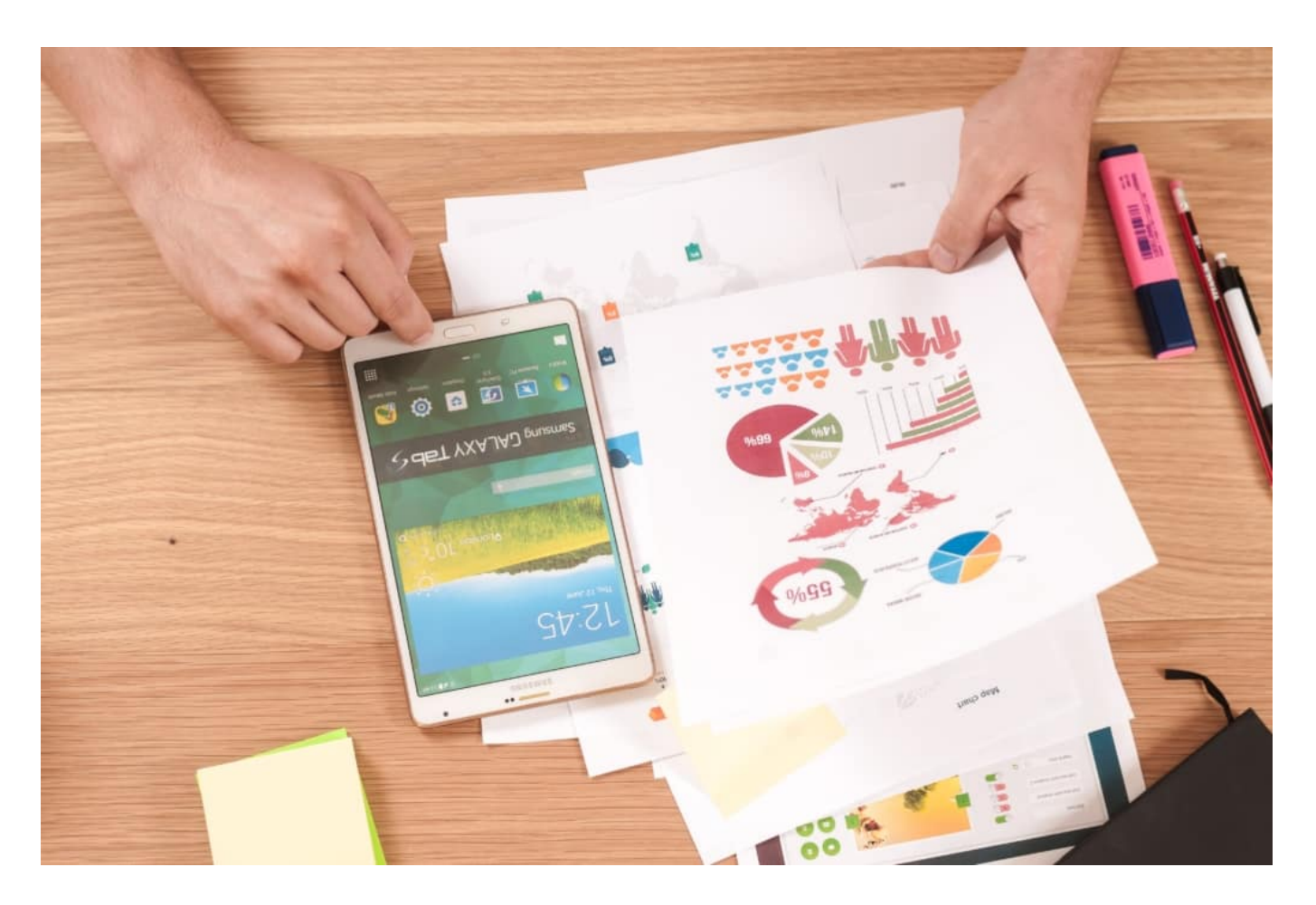

#### **Plattformen für Multi-Channel-Strategien**

Mehr-Kanal-Plattformen erreichen Dutzende von Online-Märkten auf der ganzen Welt. Dazu gehören länderspezifische Märkte, lokale Märkte und Spezialmärkte. Die Steuerung ist einfach, da alle Prozesse vom Verkauf bis zum Transport zentral über eine Vielzahl von Märkten abgewickelt werden können. Mit vielen Erweiterungen und Tools lässt sich jeder Markt an die Bedürfnisse von Verkäufern und Kunden anpassen. Mit einer großen Anzahl von Absatzmärkten können Händler ihre Reichweite und ihren Umsatz erheblich steigern.

Händler und E-Commerce-Unternehmen bekommen damit eine Plattform, mit der sie ihre Ziele schneller erreichen. Mithilfe dieser Plattformen ist es kein Problem, alle Vertriebskanäle zu verbinden und zu verwalten, auch international. Zudem können Händler jederzeit neue Kanäle hinzufügen.

#### **Die Vorteile der Multi-Channel-Strategie im Vertrieb**

Der wichtigste Vorteil für Händler ist, dass sie alle Artikeldaten an einem Ort pflegen können. Sie entscheiden, welche Produkte, Mengen und Preise sie auf

welcher Plattform verkaufen wollen. Die Plattform hilft dabei, Produktdarstellungen, Bilder und Texte automatisch an Marktvorgaben und Layoutvorgaben anzupassen und bis ins kleinste Detail zu verfeinern. Ein weiterer wichtiger Aspekt ist die automatisierte Verarbeitung und Analyse.

Je mehr Märkte Händler erreichen wollen, desto wichtiger ist es, den Überblick zu behalten. Nachvollziehbarkeit und Kontrollierbarkeit sind die Grundvoraussetzungen für den reibungslosen Ablauf im Online-Geschäft. Elementare Marktdaten sind beispielsweise das Bestands- und Preismanagement sowie eine schnelle und sichere Auftragsabwicklung. Im Fokus steht außerdem die umfassende Produktanalyse. Händler erkennen so, welche Produkte vom Markt akzeptiert werden und wo es Verbesserungspotenzial gibt. Um den Web-Traffic zu anlysieren, eignet sich die DSGVO-konforme und nicht zustimmungspflichtige Analyse-Software Matomoto.

Plattformen helfen dabei jede Änderung des Auftragsstatus blitzschnell zu kommunizieren. Versandbestätigungen, Zahlungen, Stornierungen, Gutschriften und Retouren werden direkt bearbeitet. Zudem bieten die Plattformen ein zentrales Inventar. Egal, über welche Kanäle Händler verkaufen, das zentrale System hält immer den aktuellen Bestand der Produkte. So gibt es einen automatischen Bestandsabgleich und eine Übersicht aller Frachtströme. Durch die optimierten Produktinformationen pflegen Händler unterschiedliche Produktdaten für alle Kanäle an einer zentralen Stelle. Das System übernimmt automatisch Aufgaben und empfängt auch Kundennachrichten.

**schieb.de** News von Jörg Schieb. https://www.schieb.de

#### **Digitale Wahlen mit VoteBase**

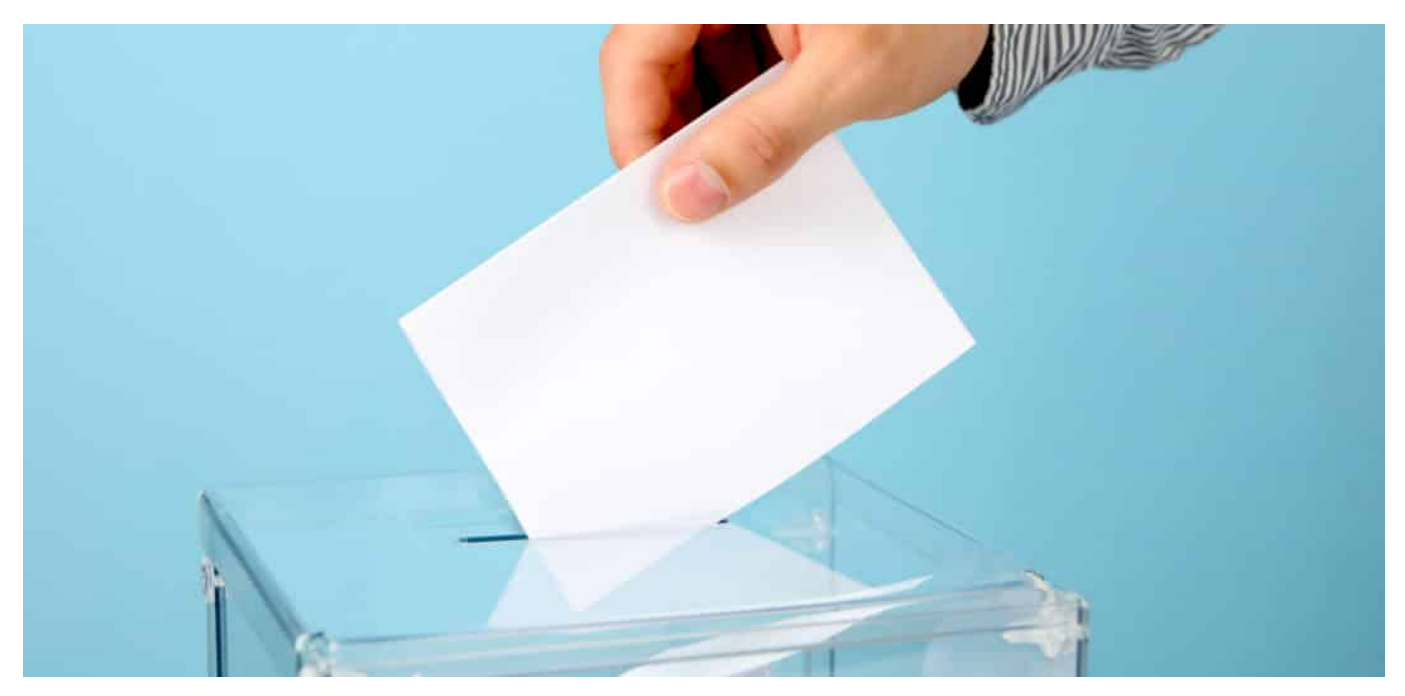

**Ein Wählen per Handzeichen oder - bei öffentlichen Wahlen - per Stimmzettel oder Briefwahl - ist das noch zeitgemäß? Nicht unbedingt, meint das Start-up VoteBase - und entwickelt an einem System (samt App), um Wahlen jeder Art sicher und digital abzuwickeln. Vermutlich keine schlechte Idee - aber ist sie auch praktisch umsetzbar?**

Wenn Torwart Manuel Neuer eine Immobilie kauft, um sie zu vermieten, ist das keine Meldung wert. Investiert der Goalkeeper aus München aber in ein Start-up namens VoteBase, berichten die Medien darüber – sogar das ehrwürdige Handelsblatt. Natürlich ist es ein Vorteil für ein Start-up, wenn prominente Köpfe investieren. Auch die Start-ups, in die Schauspieler Ashton Kutcher sein Geld investiert, sind automatisch ein Hingucker. So ist es auch in diesem Fall.

**schieb.de** News von Jörg Schieb. https://www.schieb.de

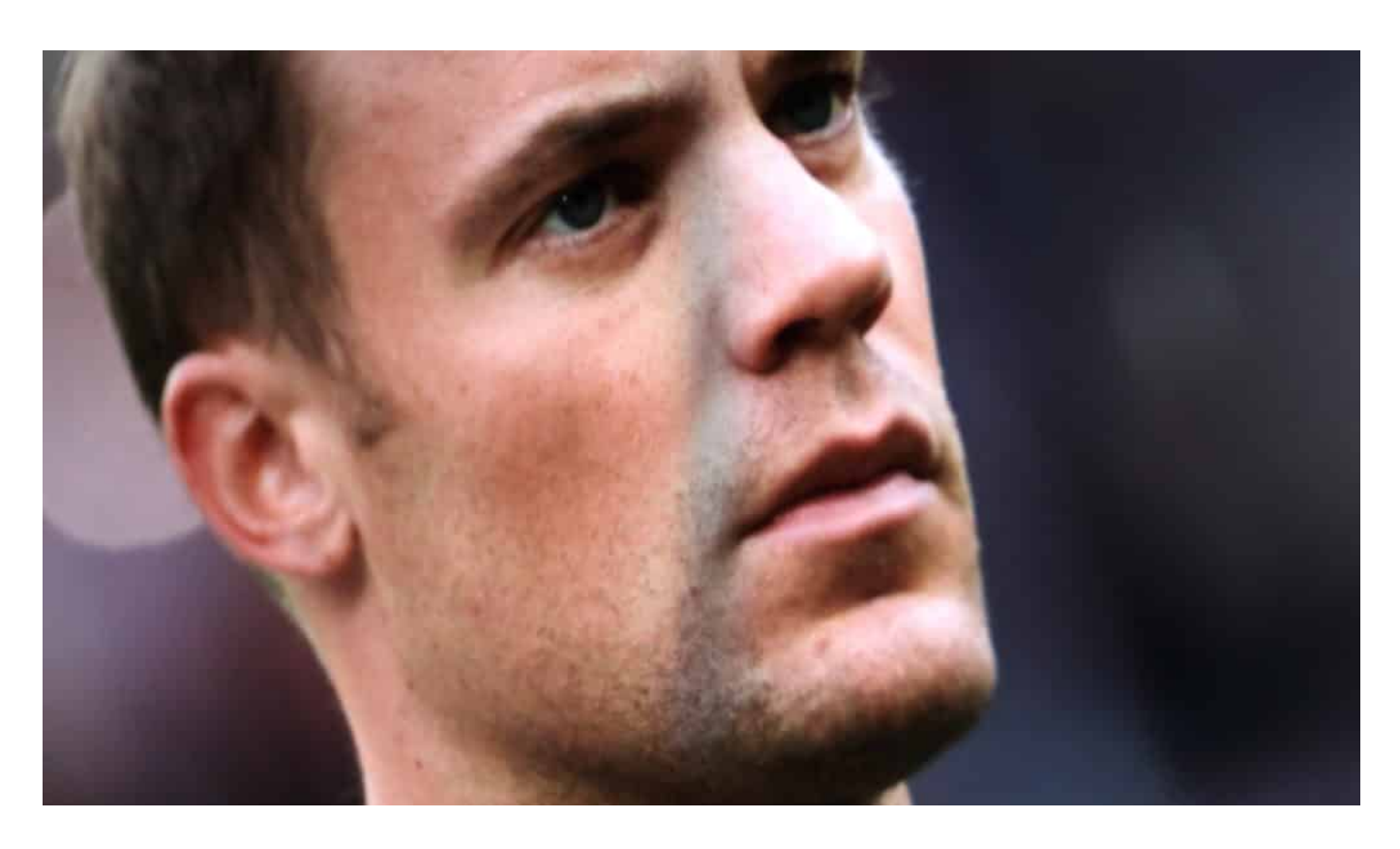

#### **App will Wahlen digital ermöglichen**

VoteBase will Wahlen "sicher digitalisieren", wie es auf der Webseite heißt. Es prangt ein "Ethereum"-Logo auf der Startseite. Blockchain also, absolutes Hype-Thema – weil Krypto-Währungen durch die Decke gehen. Nur macht das das digitale Wählen mit einer App deswegen nicht automatisch sicher, aber dazu später mehr.

Viel sagen kann ich nicht über die Wahl-App von VoteBase - einer Firma mit Sitz in Bergisch-Gladbach. Denn die App gibt es noch nicht – und besonders auskunftsfreudig ist die Webseite auch nicht. Aber die Idee, digital wählen zu können, die ist zumindest interessant – und deshalb eine paar Überlegungen wert.

#### **In einer idealen Welt eine gute Idee**

Die Macher stellen klar: Mit VoteBase sollen sich nicht etwa nur Bundes- oder Landtagswahlen abhalten lassen, sondern Wahlen im Allgemeinen. Etwa in Unternehmen, Vereinen, Konzernen, Parteien. Das ist ein guter Anfang, denn auch hier wird häufig gewählt – und Wahlen sind ein logistisch aufwändiger Prozess, keine Frage.

Aber überspringen wir all das und kommen zur entscheidenden Frage – schließlich wird in vier Wochen in Deutschland gewählt: Wäre es klug, wenn wir digital wählen könnten - mit Smartphone?

In einer idealen Welt möglicherweise. In einer Welt, in der jede/r ein Smartphone hat, das nicht gehackt oder geknackt werden kann, in der flächendeckende Versorgung mit Mobilfunk garantiert ist (was Deutschland schon mal direkt ausschließt) und in der niemand auf die Idee käme, Opa Carlos oder Tante Gerda vorzuschlagen, für ihn/sie die Wahl zu übernehmen und "das mit der Wahl auf dem Handy mal eben schnell zu erledigen", da ganz bestimmt nicht.

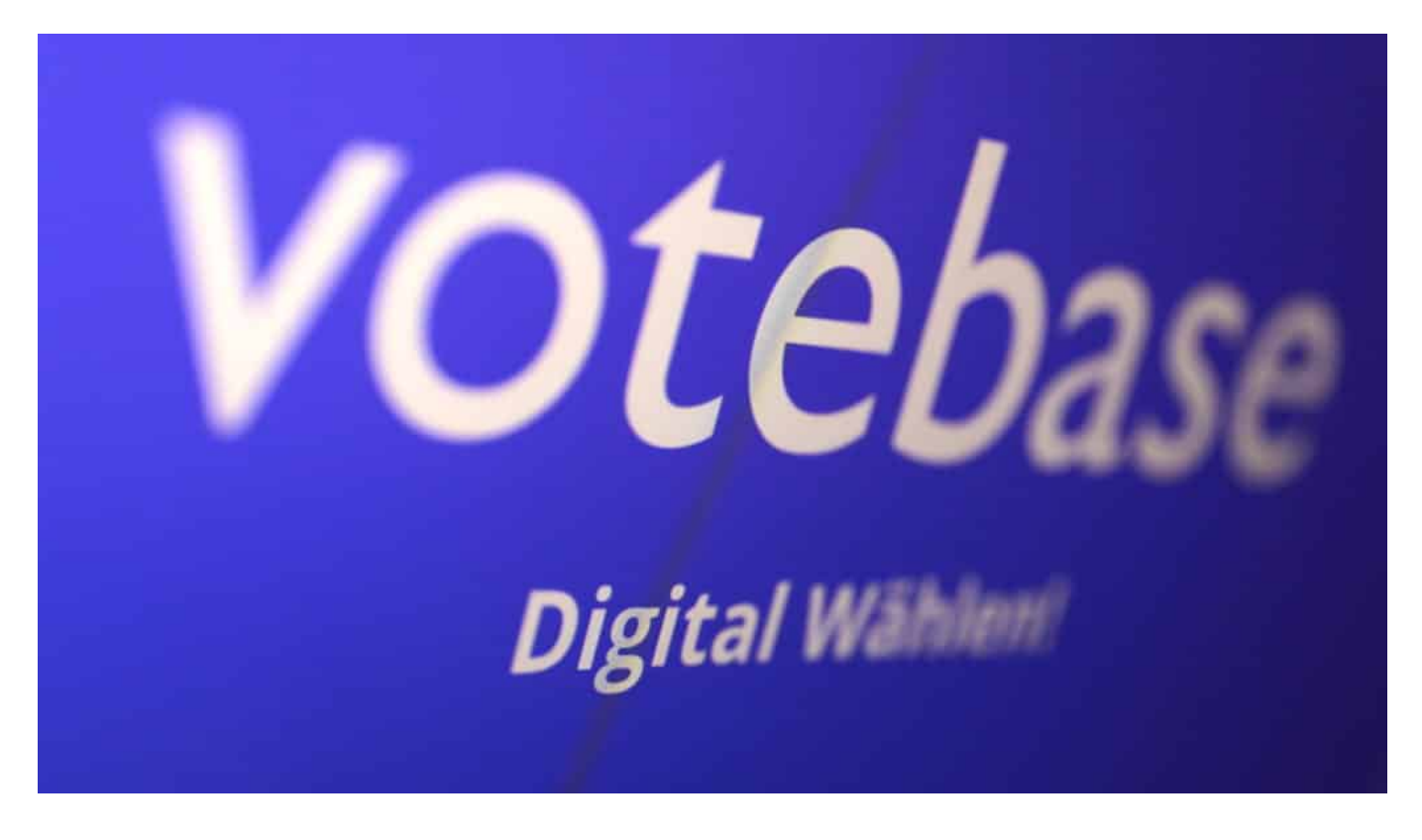

#### **Es mangelt an Sicherheit - und vor allem an Vertrauen**

Es kann einfach zu viel schiefgehen. Es gibt zu viele Kräfte, die ein vitales Interesse daran haben, westliche Wahlen zu beeinflussen und zu manipulieren – im In- wie im Ausland. Jedes digitale System hat Schwächen, also Angriffsflächen. Und die würden auch ausgenutzt. Und was vielleicht noch schlimmer ist: Selbst wenn das nicht passiert, würde genau das immer angenommen oder behauptet. Donald Trump ist es auch gelungen, Zweifel zu säen. Und wenn sich Briefwahlen manipulieren lassen, dann doch wohl erst recht digitale Wahlen - oder?

In einer Welt, in der erschreckend viele Menschen befürchten, mit einer Corona-Warn-App ausgespäht oder mit einer Luca-App in eine Diktatur gezwängt zu werden, in der wird es wohl nie Vertrauen in eine digital abgewickelte Wahl geben können. So weit sind wir einfach nicht – weder technisch, noch gesellschaftlich.

Das sind keine KO-Kriterien gegen die App. Die ist vielleicht super gemacht – und kann möglicherweise viele Wahlen stilvoll und effizient erledigen helfen. Aber politische Wahlen wohl eher nicht.

https://vimeo.com/575403049

Zahl der Angriffe nimmt dramatisch zu

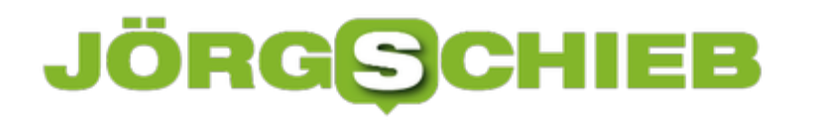

#### **Facebook: Mit neuen Maßnahmen gegen Falschnachrichten**

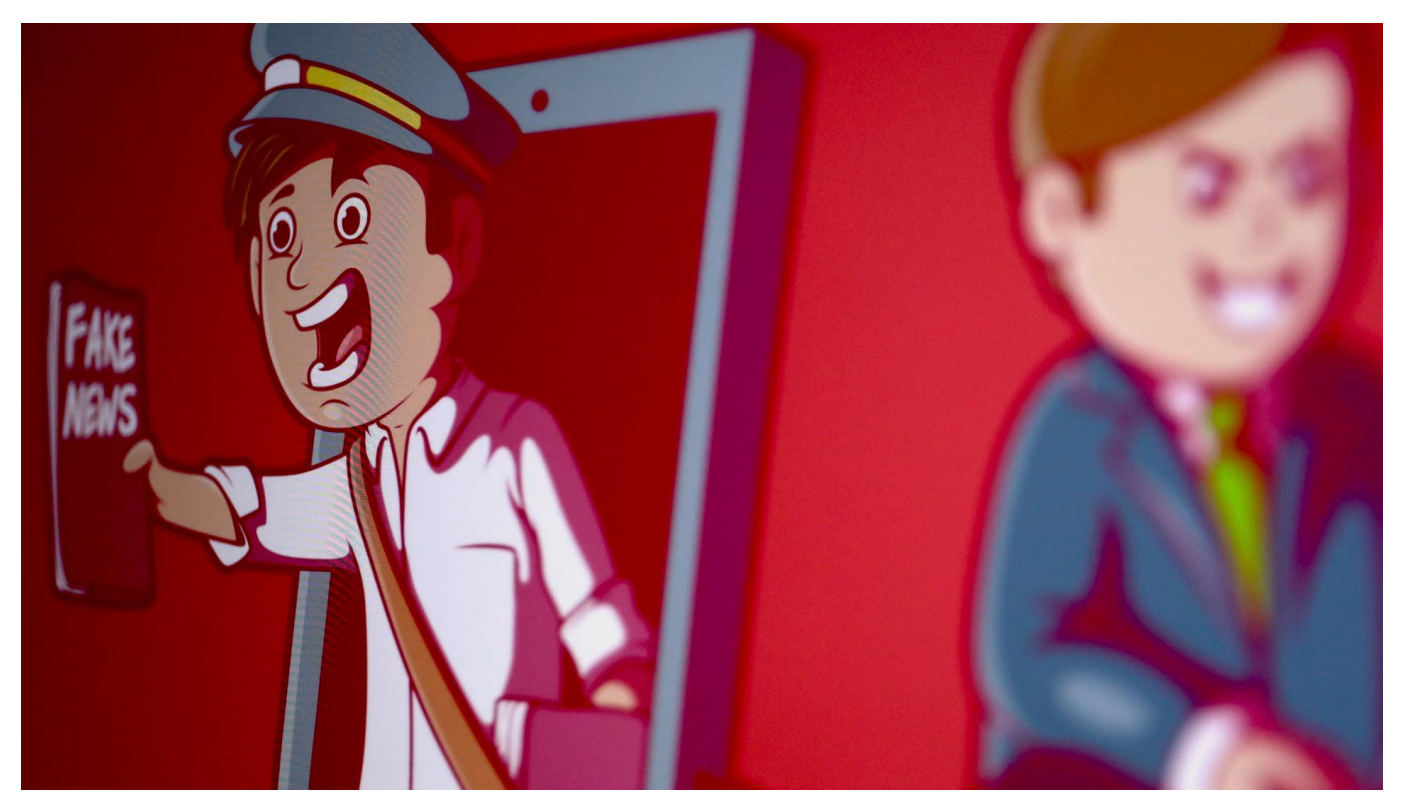

**Falschnachrichten sind ein Problem im Bundestagswahlkampf: Mit gezielten Kampagnen werden Parteien, Kandidaten und auch Themen attackiert - oft mit unhaltbaren Falschmeldungen. Facebook hat nun neue Maßnahmen vorgestellt, auf die Facebook, Instagram und WhatsApp greifen sollen. Immerhin.**

Die Bundestagswahl steht vor der Tür. Sie mag für die Welt nicht so wichtig sein wie die US-Präsidentschaftswahl, ist aber dennoch relevant. Und so besteht ein nicht unerhebliches Risiko, dass Mächte aus dem In- und Ausland die Stimmung im Land verändern wollen. Dank Sozialer Netzwerke ist das heute vergleichsweise einfach möglich.

### **JÖRGS**

**schieb.de** News von Jörg Schieb. https://www.schieb.de

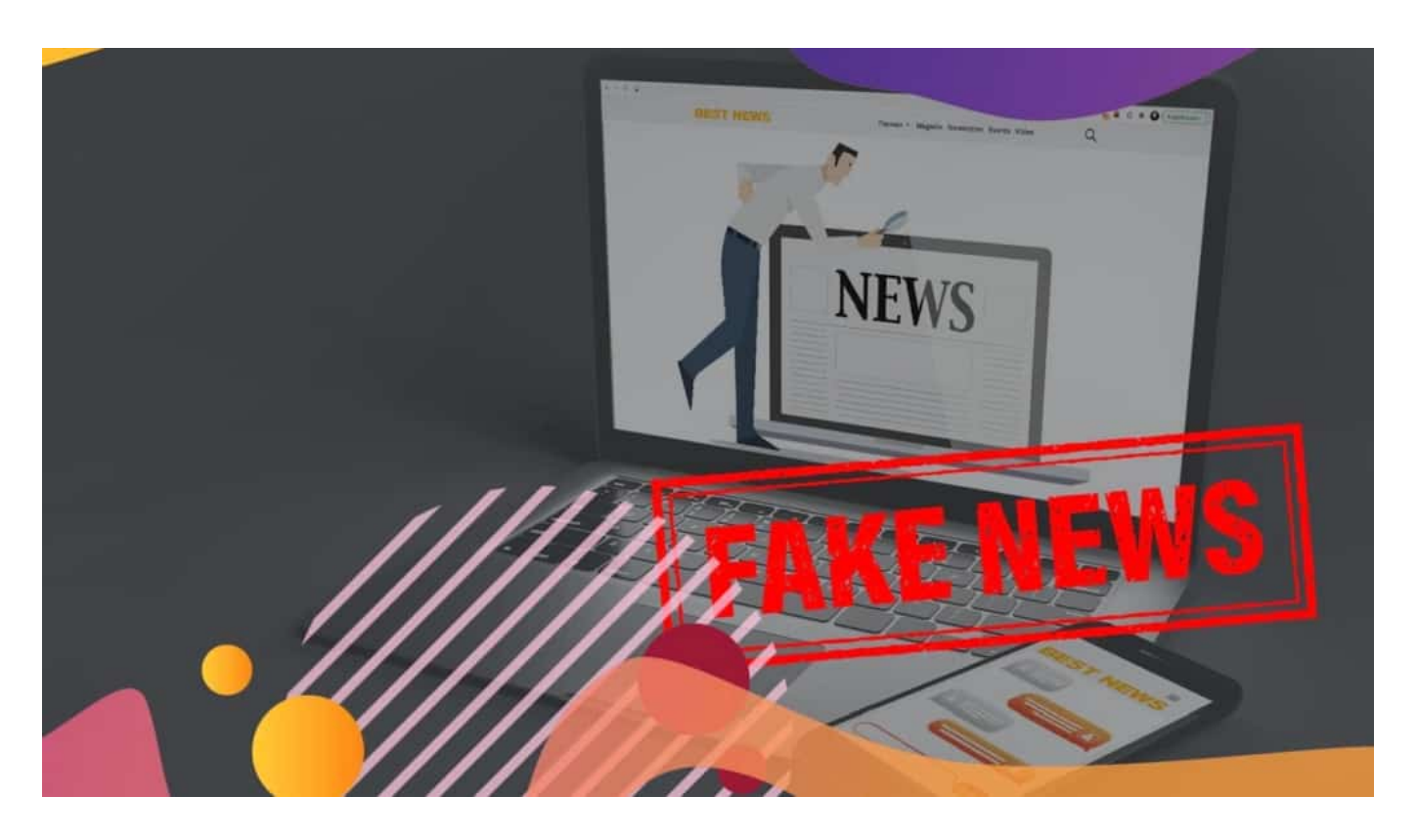

#### **Agenturen bieten Desinformationskampagnen gegen Geld**

Wie ungeniert direkt gleich mehrere Agenturen in London konkrete Manipulation des Stimmungsbildes in einem Land wie Deutschland anbieten – gegen entsprechende Bezahlung -, das zeigt die mehr als nur empfehlenswerte ARD-Dokumentation "Wahlkampf undercover". Die Message der Experten ist klar: Über Facebook, Google und Co. können wir praktisch jeden Wähler ansprechen – und ihn oder sie mit den Botschaften konfrontieren, die für sie perfekt geeignet sind. "Denn wir wissen alles über die Leute", protzen die Experten – danke Facebook.

Das Ziel ist nicht, für eine bestimmte Partei zu werben, sondern Unfrieden in der Gesellschaft zu stiften. Wir müssen darauf vorbereitet sein, dass Agenturen im großen Stil über die Sozialen Netzwerke – allen voran Facebook, da es das größte ist - Desinformation heraushauen. Mal sind es Sticheleien im Kleinen, mal Falschinformationen im Großen. Über Facebook, Instagram und WhatsApp lassen sich fast alle erreichen.

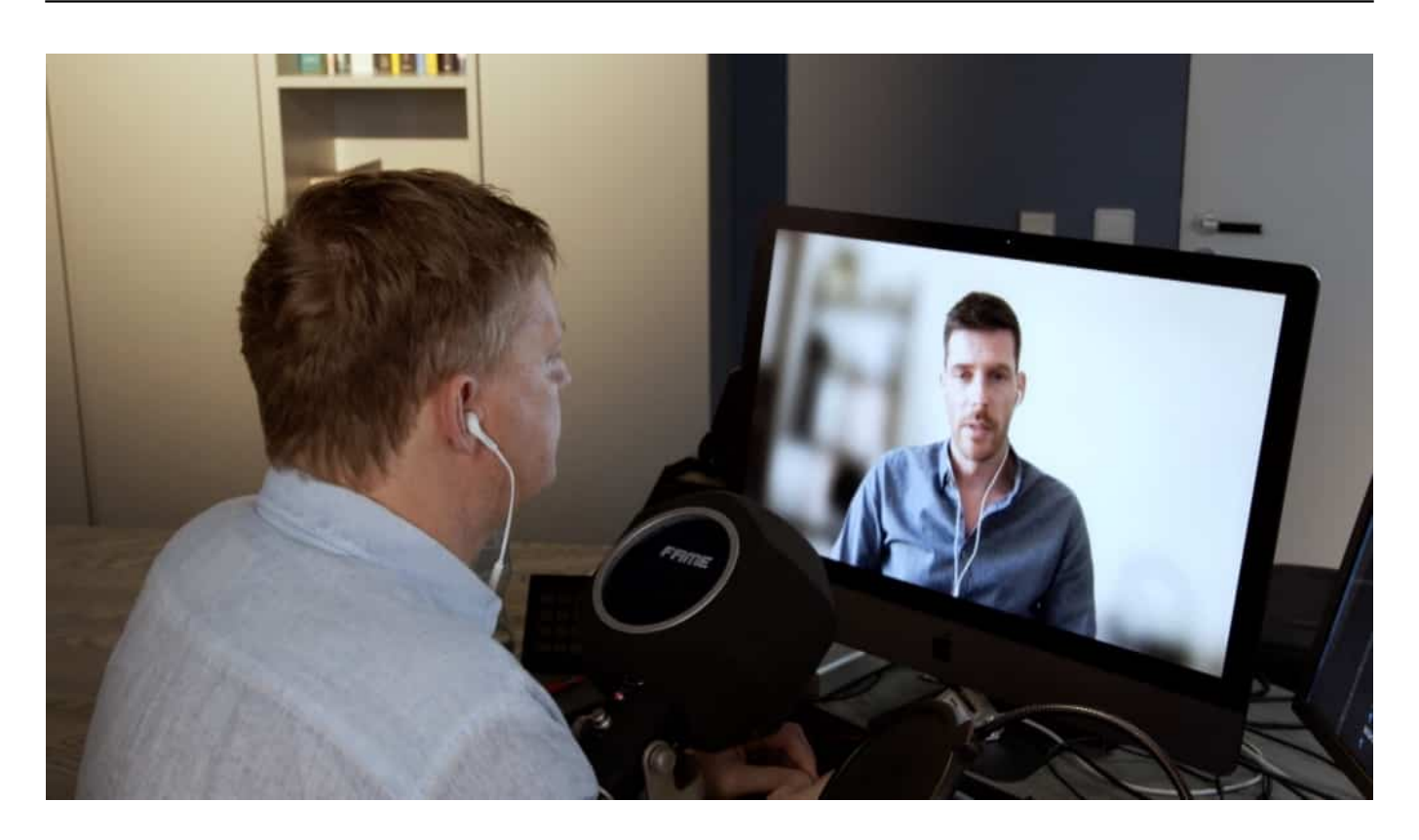

#### **Facebook verschärft die Maßnahmen**

Leider kennt Guido Bülow, "Head of News Partnerships Central Europe" von Facebook, die Dokumentation nicht. Das hat er mir in einem ausführlichen Gespräch verraten, das wir beide führen konnten. Bülow ist sympathisch, offen, wirkt aufrichtig – und durchaus auch bemüht, das Thema Desinformation auf Facebook, Instagram und WhatsApp anzugehen. Was alles andere als einfach ist – und auch nicht nur Aufgabe der Netzwerke sein kann.

Dann allerdings sollte er (und natürlich auch alle seine Kollegen und Kolleginnen) nicht nur die Dokumentation kennen, sondern vor allem die Problematik, die dort herausgearbeitet wird: Durch die extrem hohe Datendichte, die Facebook über die meisten von uns anhäuft, sind derartige Schmutzkampagnen überhaupt erst möglich. Könnten die PR-Profis die Menschen nicht so gezielt mit individuellen Hassbotschaften ansprechen, würde es auch nicht so gut funktionieren.

Aber immerhin: Guido Bülow hat im Interview einige zusätzliche Initiativen vorgestellt, die bei der Eindämmung von Falschmeldungen helfen sollen. Gemeinsam mit den deutschen Fakten-Checkern, der Bundeszentrale für politische Bildung und dem Nachrichtenportal T-Online will der Konzern aktiv gegen Falschmeldungen angehen. Zum einen, indem Inhalte auf den Netzwerken untersucht und ggf. gekennzeichnet oder blockiert werden, zum anderen mit

Angeboten zur Aufklärung.

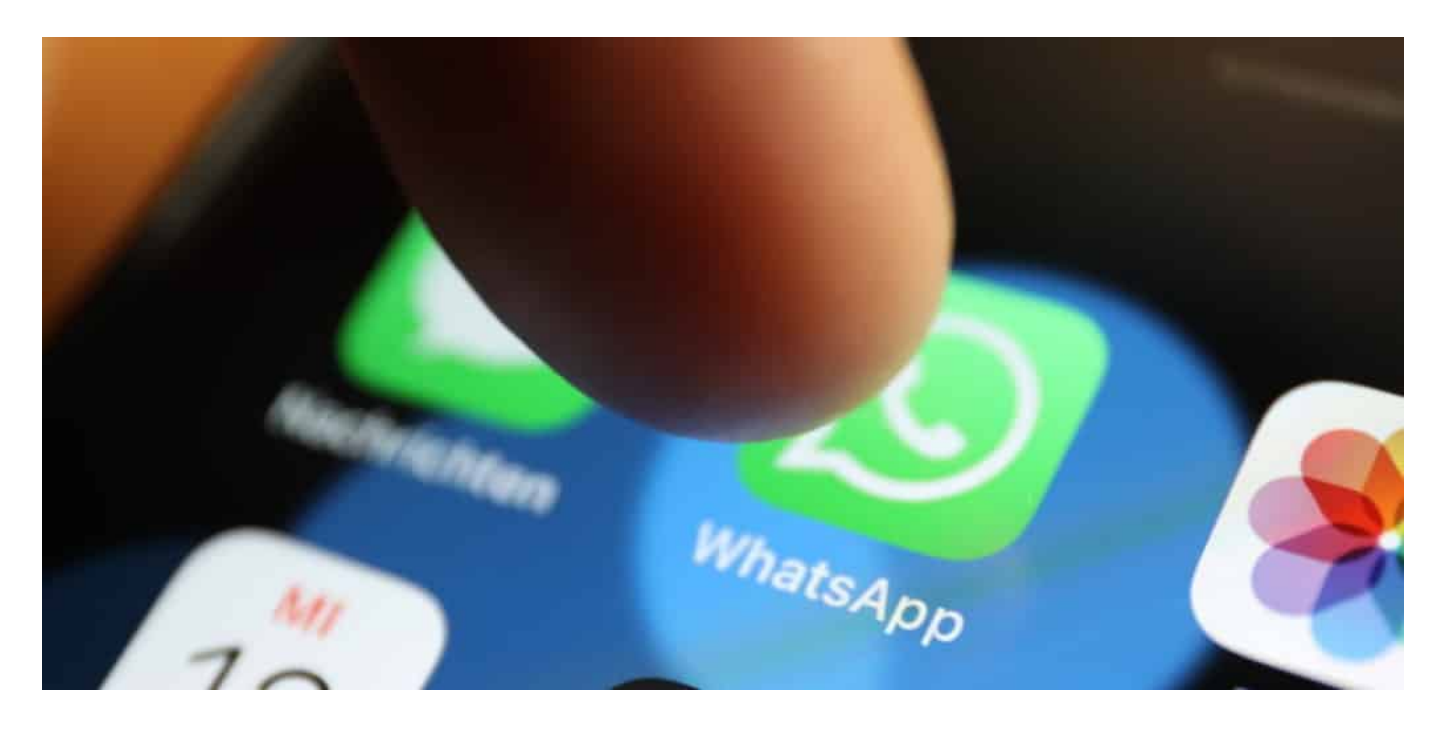

#### **Info-Kampagnen und Hilfe auf WhatsApp**

Mit "Du hast die Wahl" geht in Zusammenarbeit mit der Bundeszentrale für politische Bildung ein Infoangebot an den Start, das die Medienkompetenz fördern soll: Wie lassen sich Falschnachrichten erkennen - und was kann und sollte man dann unternehmen? Das hilft natürlich nur bei den Menschen, die ein vitales Interesse daran haben, die weitere Verbreitung von Falschnachrichten einzudämmen.

Interessant: Nutzerinnen und Nutzer von WhatsApp können sich künftig direkt an die Fakten-Checker von AFP und Correctiv wenden. Sie können unter dafür vorgesehenen Nummern Nachrichten an die Fachleute weiterreichen - und um eine Einschätzung bitten, ob eine Nachricht vertrauenswürdig oder falsch ist. Eine gute Möglichkeit, im ansonsten geschlossenen System WhatsApp eine Hilfe anzubieten. Hier die Nummern:

AFP: + 49 172 2524054

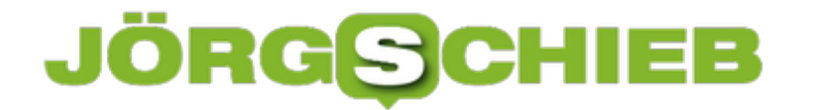

#### CORRECTIV: +49 151 17535184

Die Liste der konkreten Maßnahmen ist sogar länger: Hier gibt's eine Übersicht.

https://vimeo.com/595833124

Mein Gespräch mit Guido Bülow von Facebook über den Kampf gegen Falschinformationen

**schieb.de** News von Jörg Schieb. https://www.schieb.de

#### **IP-Sicherheit bei QNAP-Servern: Sperre von Konten und IPs**

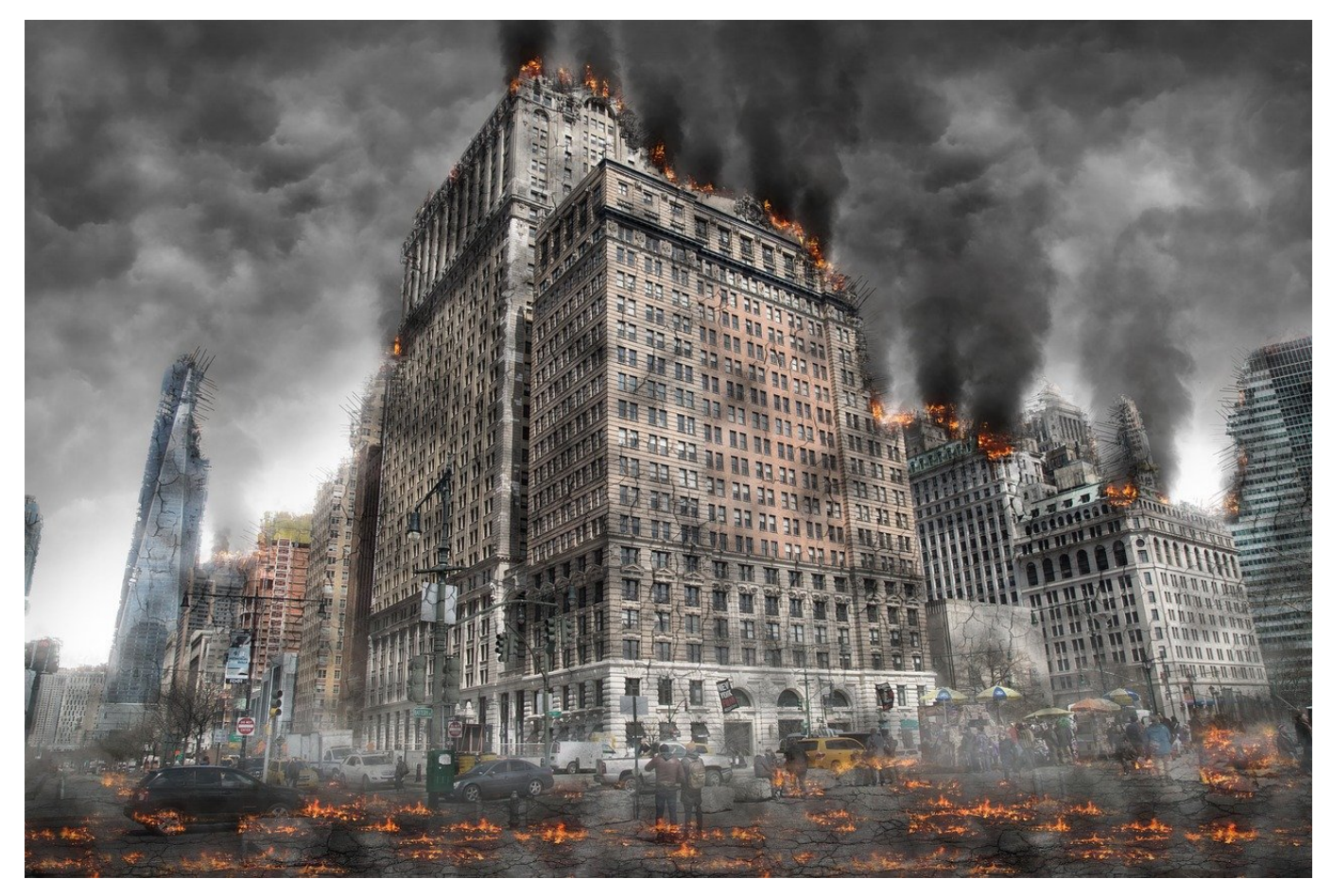

Geräte, die im Internet sind, sind immer einem gewissen Risiko ausgesetzt. Ganze Netze von mit Schadsoftware befallenen PCs werden dafür eingesetzt, einfach mal Benutzerkonten auszuspähen. Haben diese ein Gerät gefunden, dann versuchen Sie, Standard-Benutzernamen zur Anmeldung zu verwenden. Über Wörterbücher werden dann alle möglichen Passwörter ausprobiert. Schutz gegen die Angriffe gibt es kaum. Wohl aber Verteidigung!

Zu allererst sollten Sie natürlich sicherstellen, dass Ihre Passwörter so komplex sind, dass ein Angriff mit Begriffen aus einem Wörterbuch (Dictionary Attack) nicht erfolgreich sein kann. Am Ende können Sie nur die fehlgeschlagenen Anmeldeversuche im Log Ihres Gerätes erkennen:

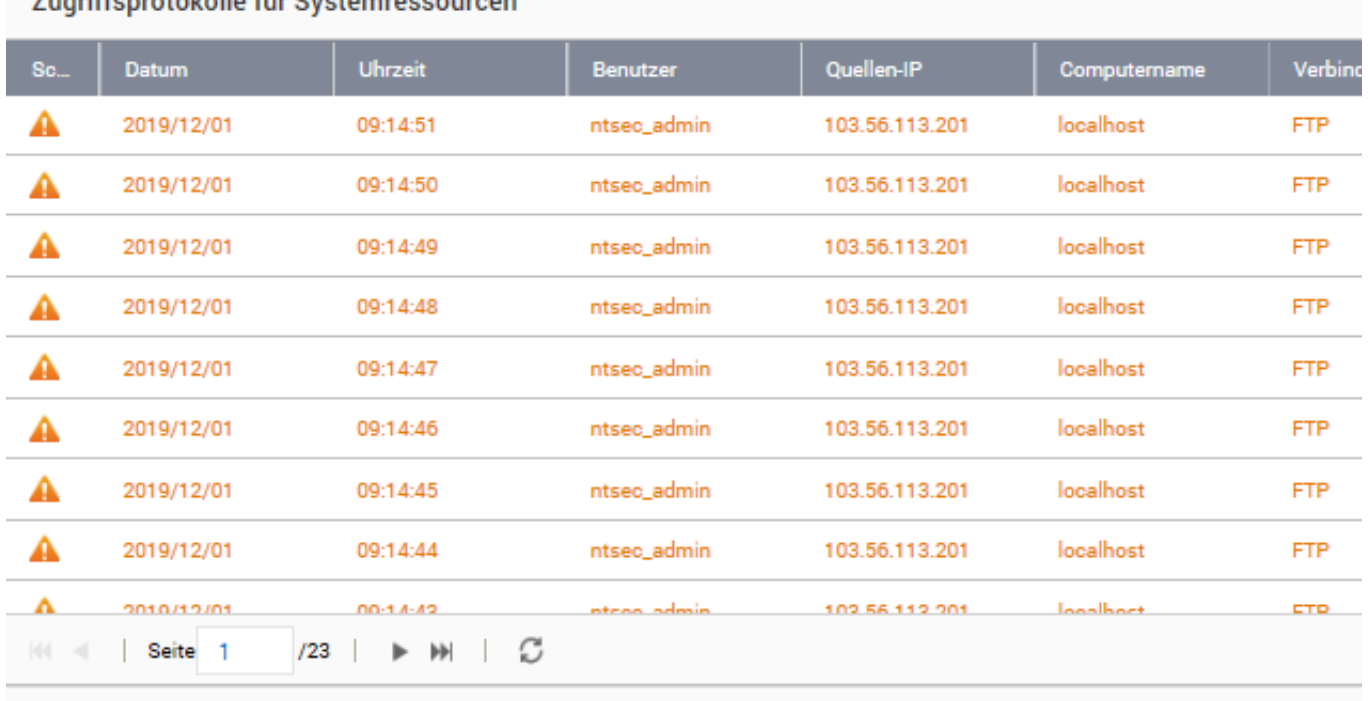

#### Zugriffenretokolle für Quetemressou

Bei NAS-Systemen können Sie sowohl nach Protokoll (wie HTTP, FTP, ...) und Benutzernamen festlegen, dass das Konto bzw. die IP-Adresse nach einer gewissen Zahl an Fehlanmeldungen gesperrt werden soll. Dazu klicken Sie auf **System** > **Sicherheit**.

Unter **IP-Zugriffsschutz** können Sie festlegen, wie eine solche Sperre aussehen soll: Dazu können Sie die Zahl der fehlgeschlagenen Anmeldeverssuche in einer festzulegenden Zeit angeben. Nach dieser sperrt das System eine IP-Adresse für eine bestimmte Zeit oder gar für immer.

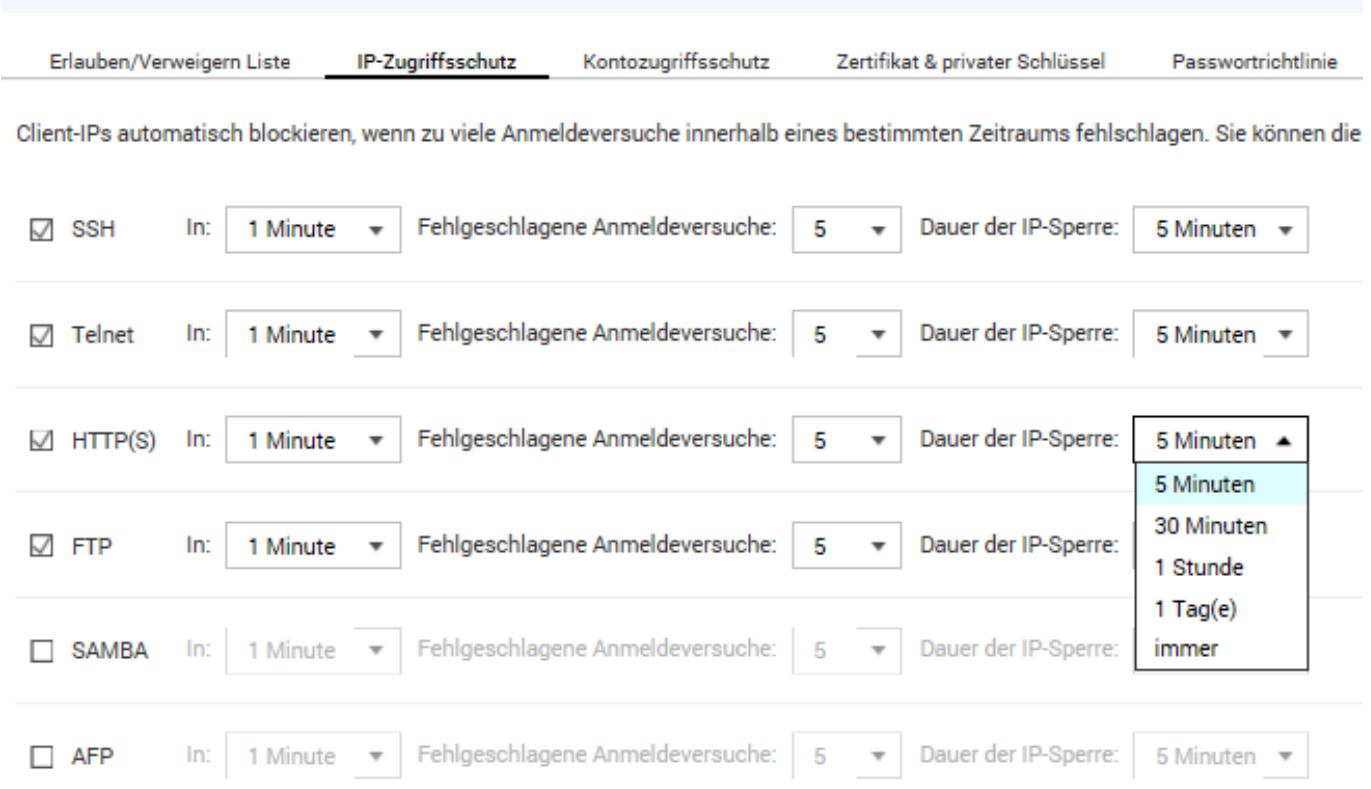

Unter **Kontozugriffsschutz** aktivieren Sie, dass Konten, die sich in einem bestimmten Zeitraum mehrfach erfolglos anzumelden versuchen, gesperrt werden sollen. Hier sollten Sie allerdings vorsichtig sein: Diese Einstellung wirkt nur dann, wenn tatsächlich ein Konto mit den entsprechenden Namen existiert. Sonst kann es nicht gesperrt werden.

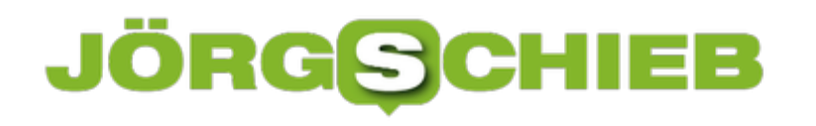

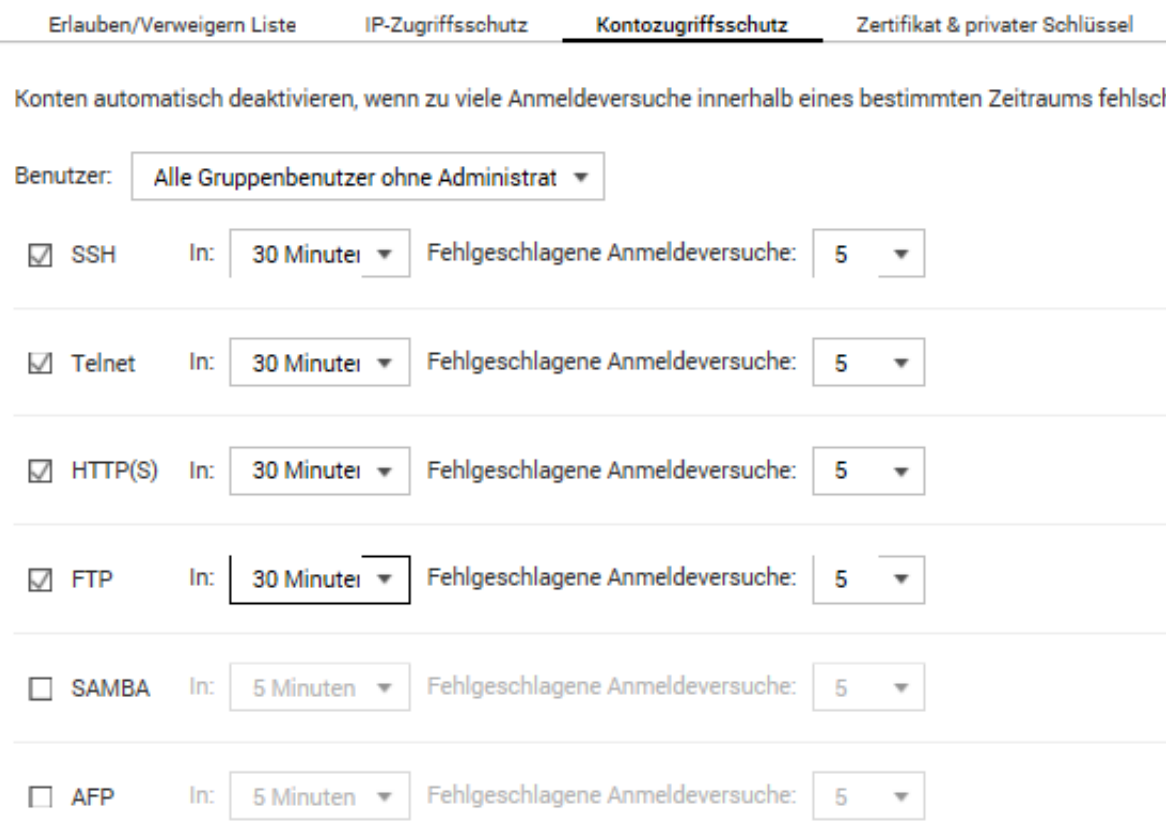

**schieb.de** News von Jörg Schieb. https://www.schieb.de

#### **Dokumentvorlagen in Office zentral bereitstellen**

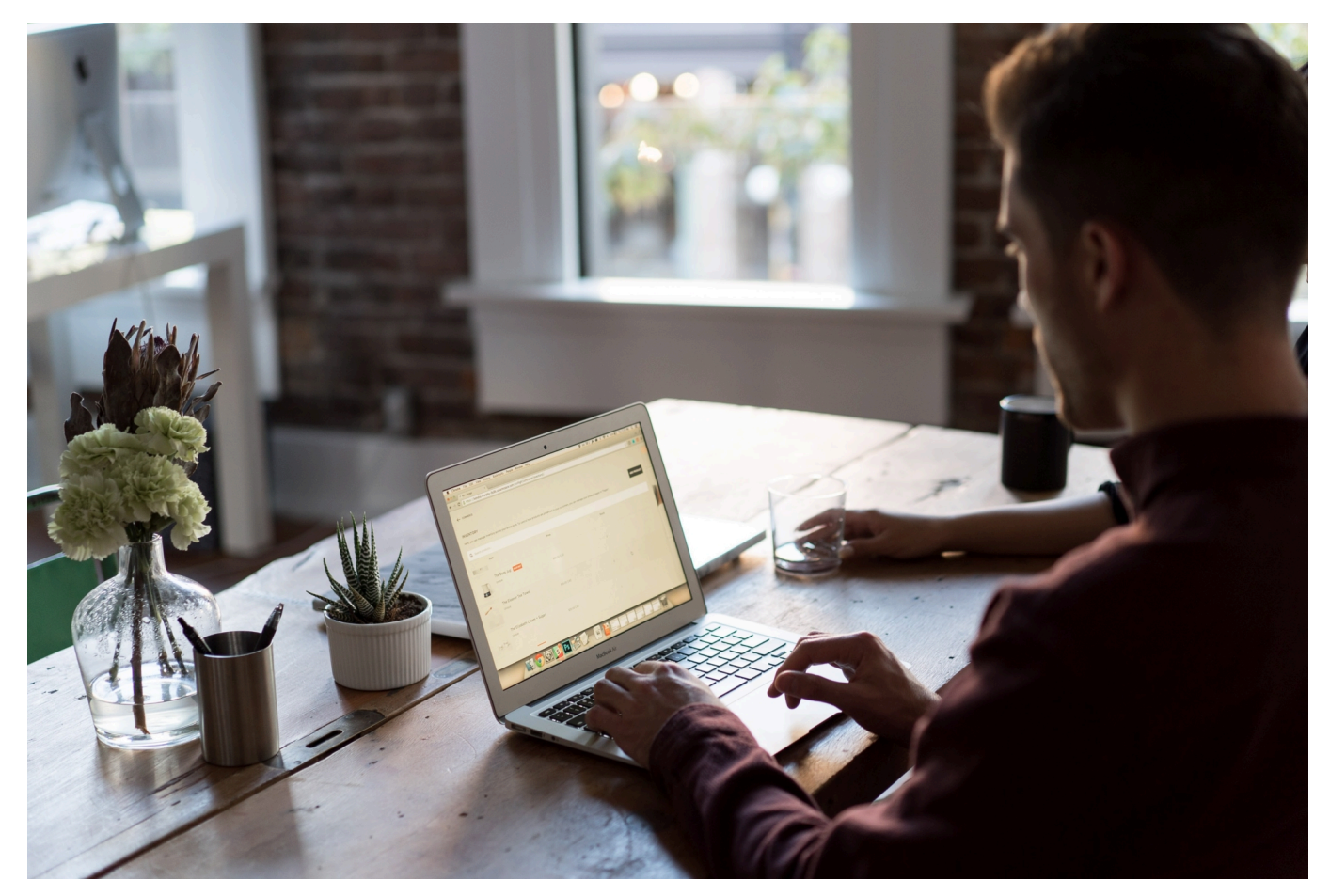

Eigene Dokumentvorlagen sind eine seht hilfreiche Ergänzung zu den bereits in den Office-Programmen mitgelieferten. Sie können Sie auf Ihre eigenen Bedürfnisse anpassen und sparen bei wiederholt verwendeten Dokumenten eine Menge Zeit. Wenn Sie allerdings nicht alleine arbeiten, sondern mit mehreren Anwendern gleiche Vorlagen nutzen, dann kann die Verteilung zur Herausforderung werden. Dabei ist es gar nicht so schwer, Vorlagen in Office zentral bereitzustellen!

Viele Dokumente sind von Anwender zu Anwender unterschiedlich. Deren Grundlage aber ist oft gleich: Der Briefbogen, die Vorlagen für Standarddokumente wie Protokolle, Berichte etc. sind vom Gerüst her identisch und werden dann vom Anwender nur noch angereichert. Diese Dokumenttypen lokal auf der Festplatte der Anwender zu speichern, macht nur bedingt Sinn: Ändert sich etwas an einem Dokument, dann gilt das für alle Anwender, die neue Version muss also an alle separat verteilt werden. Es sei denn, Sie stellen alle Vorlagen auf einen Server, auf den alle Anwender zugreifen können.

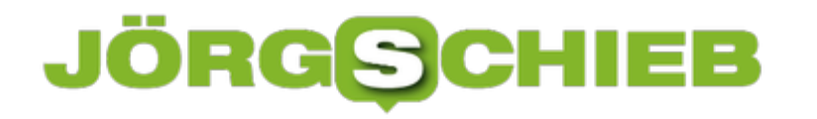

Um das Verzeichnis mit den Vorlagen als Standard zu definieren, ändern Sie es in der Office-Konfiguration. Dazu klicken Sie auf **Datei** > **Optionen** > **Erweitert** und rollen Sie bis ganz nach unten.

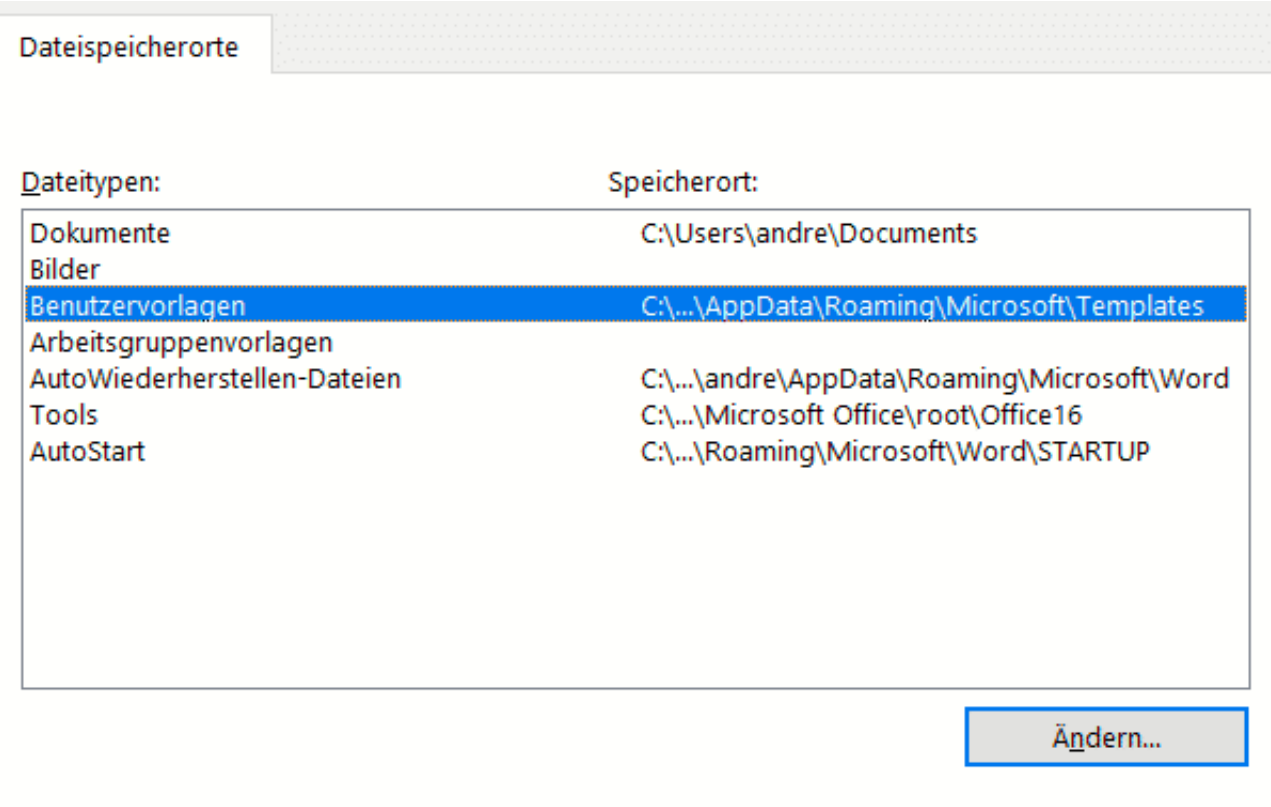

Der Standardspeicherort wird als vertrauenswürdige Quelle behandelt. Sollten Sie den Speicherort ändern, vergewissern Sie sich, dass der neue Speicherort sicher ist.

Tragen Sie unter **Benutzervorlagen** > **Ändern** die Pfadangabe des Server-Verzeichnisses ein. Beim nächsten Start eines Office-Programmes bietet das Programm automatisch die Vorlagen dieses Verzeichnisses an.

#### **Wechsel des Standard-Browsers unter Windows 10**

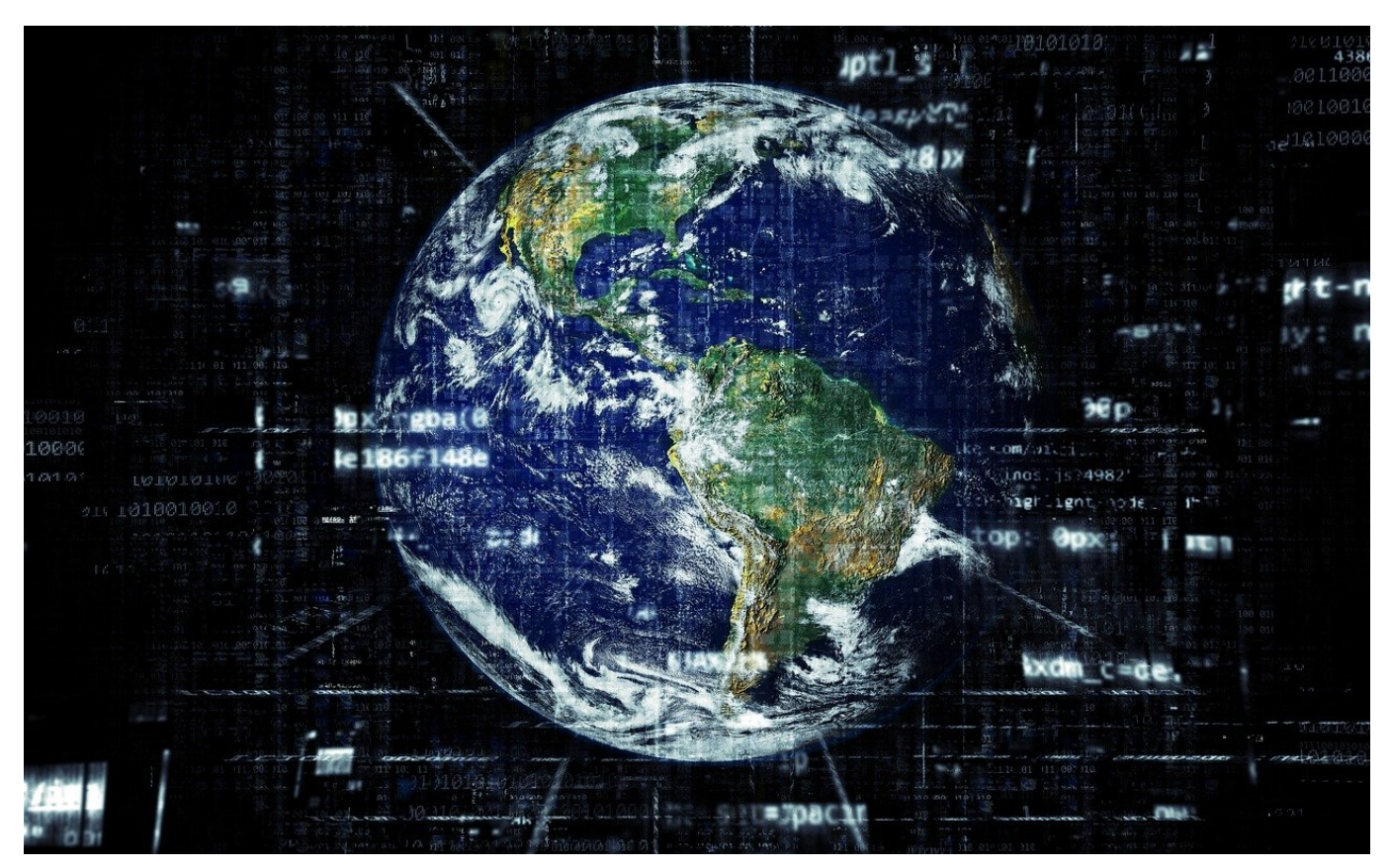

Microsoft Edge ist der Standardbrowser von Windows, aber das ist nicht unveränderlich. Es gibt viele Alternativen auf dem Markt, beispielsweise Google Chrome, Mozilla Firefox und Opera. Jeder dieser Browser hat seine eigenen Vorund Nachteile, die Anwender sehr individuell beurteilen. Vor allem, wenn Webseiten nicht einwandfrei dargestellt werden, macht der Versuch mit einem anderen Browser Sinn. Auch der Wechsel des Standardbrowsers kann hilfreich sein!

Das Herunterladen des Browsers ist die leichteste Übung: Gehen Sie auf die Herstellerwebseite, klicken Sie auf **Download** und lassen Sie nach dem Abschluss des Herunterladens die Installation ausführen. Schon ist der neue Browser als Programm in Windows verfügbar und kann von dort aus gestartet werden. Was aber, wenn Sie immer den neuen Browser verwenden wollen, diesen also zum Standardbrowser machen wollen?

#### JÖRGG CHIEB

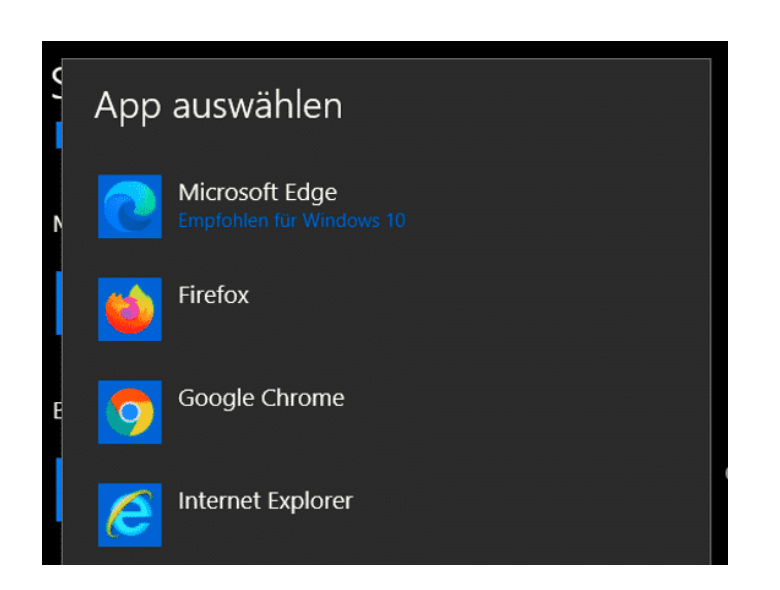

Windows hat für alle Dateitypen, aber auch für unterschiedliche Anwendungen Standardanwendungen hinterlegt, die Sie als Benutzer ändern können. Dazu klicken Sie in den Einstellungen von Windows 10 auf **Apps** > **Standard-Apps** und rollen hinunter bis zur Option **Webbrowser**. Klicken Sie auf den Eintrag, dann zeigt Ihnen Windows die Liste der installierten Browser an.

Klicken Sie den gewünschten neuen Standardbrowser an, dann wird dieser für alle Internetanwendungen automatisch benutzt, Unter anderem auch, wenn Sie auf einen Link in einem Dokument oder einer Anwendung klicken.

Sie finden noch nicht den gewünschten Browser? Dann klicken Sie auf **Suchen Sie nach einer App im Microsoft Store**, um nach weiteren Browsern im Windows Store zu suchen.

**schieb.de** News von Jörg Schieb. https://www.schieb.de

#### **Windows 11: Verlassen des Dev-Insider Channels**

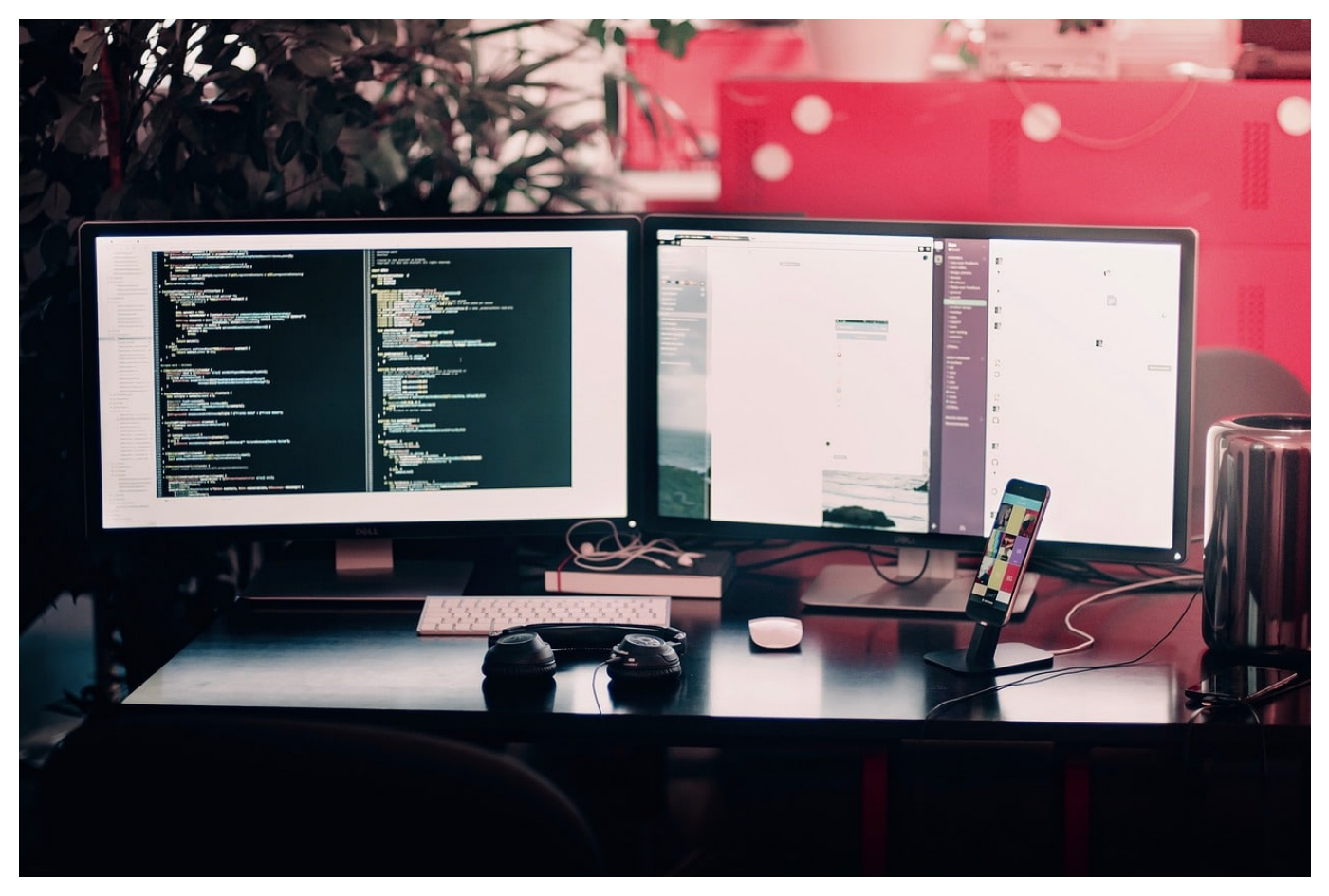

Viele Anwender haben die Möglichkeit genutzt, über das Microsoft Windows Insider-Programm Windows 11 schon weit vor dem offiziellen Marktstart im Oktober 2021 zu nutzen. Am Anfang ging dies nur über den Dev-Channel, den Kanal, über den die Entwicklerversionen ausgerollt werden. Wenn es Ihnen nur um frühen Zugang zu Windows 11 geht, dann sollten Sie jetzt wechseln!

Der Dev-Kanal ist immer am weitesten in der Funktionalität, aber gleichzeitig noch recht instabil. Die neuen Funktionalitäten werden natürlich gestestet, aber bei weitem nicht so ausführlich wie die Beta- oder Release Preview-Versionen. Sobald eine neue Windows-Version oder ein großes Update finalisiert ist, geht der Entwicklungszyklus neu los. Damit werden die Funktionen wieder instabiler. Wenn es Ihnen nur um Windows 11 ging, dann ist das nicht in Ihrem Sinne.

#### Wählen Sie Ihre Insider-Einstellungen aus.

#### Dev Channel

Ideal für technisch versierte Benutzer. Greifen Sie als erster und zum frühest möglichen Zeitpunkt im Entwicklungszyklus auf die neuesten Windows 11-Builds mit dem neuesten Code zu. Es wird nicht alles reibungslos laufen, und die Stabilität kann gering sein.

#### Beta-Kanal (empfohlen)

Ideal für Early Adopters. Diese Windows 11-Builds sind zuverlässiger als Builds aus unserem Dev Channel; die Updates wurden von Microsoft überprüft. Ihr Feedback hat hier den größten Einfluss.

#### Release Preview-Kanal

Ideal, wenn Sie eine Vorschau von Korrekturen und bestimmten wichtigen Funktionen anzeigen wollen sowie optional Zugriff auf die nächste Version von Windows 10 erhalten möchten, bevor diese allgemein für die Welt verfügbar ist. Dieser Kanal wird auch für gewerbliche Benutzer empfohlen.

Bestätigen

Abbrechen

Unter Windows klicken Sie nun in den Einstellungen auf **Update und Sicherheit** > **Windows-Insider-Programm**. Wenn Sie weiter Vorabversionen beziehen wollen, dann wechseln Sie auf den Beta- oder Release Preview-Kanal. Alternativ können Sie auch die Teilnahme am Windows Insider-Programm komplett beenden. Nach der Installation des nächsten offiziellen Builds installiert Windows dann immer nur noch die offiziellen Updartes.

**schieb.de** News von Jörg Schieb. https://www.schieb.de

#### **USB-Datenträger unter Windows richtig auswerfen**

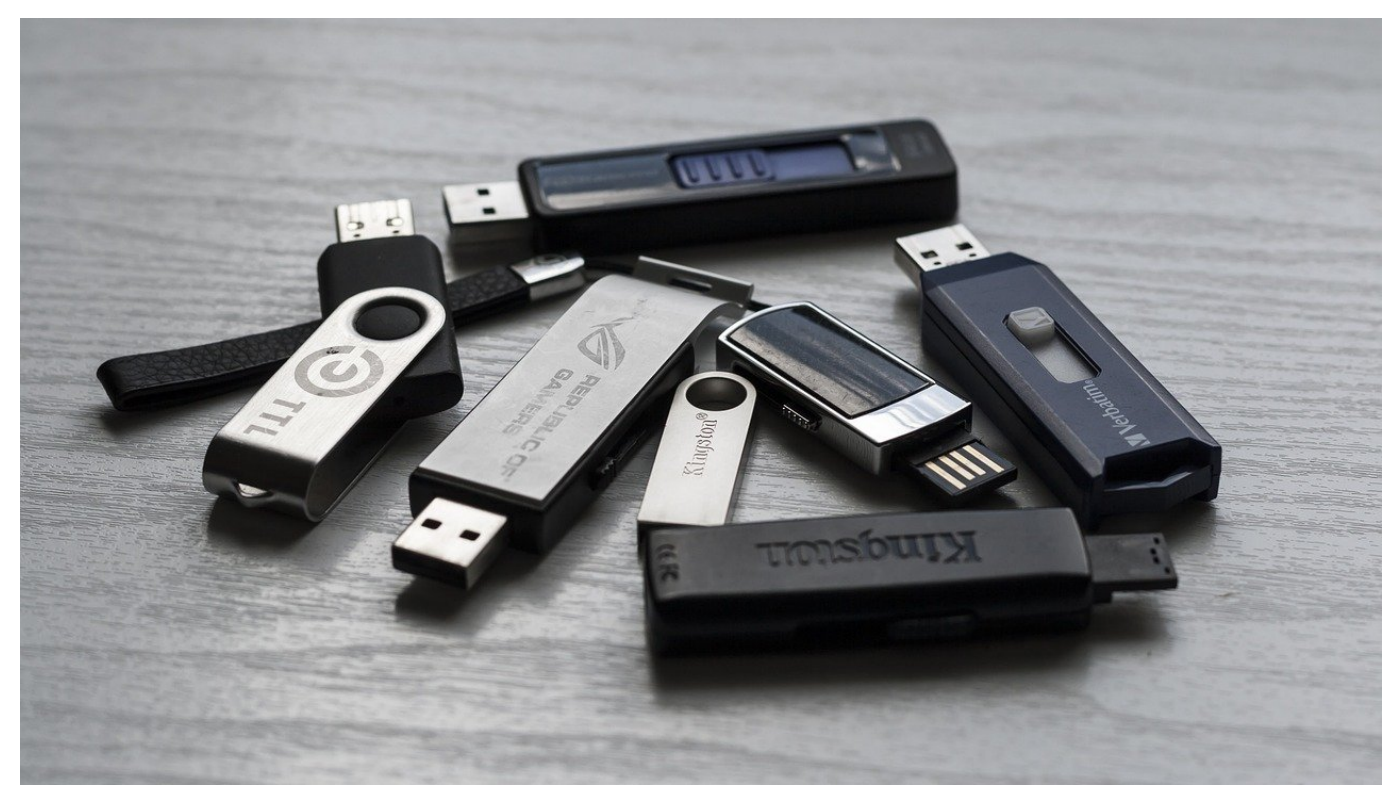

Die Festplatten oder SSDs eines PCs sind mittlerweile großzügig bemessen und reichen für so manche Datei und viele Programme vollkommen aus. Trotzdem haben Sie immer mal wieder die Notwendigkeit, einen externen Datenträger wie einen USB-Stick oder eine Festplatte anzuschließen. Wenn Sie diesen wieder entfernen wollen, sollten Sie ihn nicht einfach abziehen!

Windows beschleunigt den Zugriff auf Geräte, indem zu schreibende Daten zwischengespeichert werden. Damit ist formal der Speichervorgang schneller abgeschlossen, auch wenn die Daten noch nicht auf dem Datenträger angekommen sind. Dafür verwendet Windows Systemspeicher, in den die Daten schnell gespeichert werden können. Das speichernde Programm kann weiterarbeiten, und Windows schiebt die Daten im Hintergrund auf den USB-Stick oder die Festplatte.

![](_page_41_Picture_48.jpeg)

Dieser Hintergrundvorgang wird unterbrochen, wenn Sie den Datenträger einfach abziehen. Das kann Datenverlust bedeuten und im schlimmsten Fall viel Zeit, die Sie umsonst investiert haben. Stattdessen nehmen klicken Sie mit der linken Maustaste auf den Pfeil nach oben rechts in der Taskleiste. Suchen Sie das Symbol mit dem USB-Stick. Klicken Sie dann mit der rechten Maustaste darauf und wählen Sie **Hardware sicher entfernen und Medium auswerfen**.

Der Datenträger wird ausgeworfen, zuvor aber wird der Schreibvorgang aus dem Pufferspeicher abgeschlossen. Nach der entsprechenden Meldung können sie den Stick dann abziehen, ohne Daten zu verlieren.

**schieb.de** News von Jörg Schieb. https://www.schieb.de

#### **Die letzten Webseiten: Der Verlauf in Edge**

![](_page_42_Picture_3.jpeg)

Ein gleichwohl großartiges wie auch gefährliches Verzeichnis in Edge ist der Verlauf. Dieser zeigt Ihnen über eine lange Zeit an, welche Seiten Sie besucht haben. Wenn Sie im Eifer des Gefechts von einer auf die nächste Seite gewechselt sind und später wieder dahin zurückwollen, dann geht das über den Verlauf ohne große Anstrengungen. Auf der anderen Seite: Manchmal wollen Sie bestimmte Seiten einmal aufrufen, aber verhindern, dass diese in Ihrem Verlauf auftauchen. Dann können Sie diese auch wieder löschen!

Der Verlauf ist in Edge im Standard nur über das Menü zu erreichen. Wenn Sie ihn nicht nutzen, spart das Platz in der **Symbolleiste**. Wenn Sie aber immer mal wieder darauf zugreifen wollen, dann macht es Sinn, diesen fest einzublenden.

Unter **Einstellungen** > **Verlauf** können Sie in Edge die Liste der besuchten Webseiten aufrufen. Sie sehen alle aufgerufenen Seiten in chronologischer Reigenfolge. Je weiter Sie nach unten rollen, desto länger ist der Aufruf der Seite her.

![](_page_43_Picture_78.jpeg)

Doch damit nicht genug: Über den Seiten können Sie noch weitere Filterungen vornehmen: Oft schließen Sie eine Registerkarte und stellen dann fest, dass Sie genau in die falsche geklickt haben. Die gerade geschlossenen Webseiten finden Sie im Verlauf unter **Zuletzt geschlossen**.

Wenn Sie an mehreren Geräten mit Edge arbeiten, auf all diesen Geräten die Synchronisation eingeschaltet haben und auf einem anderen Gerät mit einem Tab des aktuellen Geräts weiterarbeiten wollen, dann klicken Sie auf **Tabs von anderen Geräten**. Edge zeigt Ihnen diese an, durch einen Klick auf einen Eintrag öffnen Sie die entsprechende Seite auf dem aktuellen Gerät.

#### **Anpinnen des Verlaufs**

Wenn Sie den Verlauf direkt ohne Umweg über die Menüs im Zugriff haben wollen, dann klicken Sie auf die **drei Punkte** im Verlauf, dann auf **Schaltfläche "Verlauf" in der Symbolleiste anzeigen**. Damit erhalten Sie ein zusätzliches Symbol mit einer Uhr und einem runden Pfeil, mit dem Sie den Verlauf ein- und ausblenden können. Um das Symbol wieder loszuwerden, klicken Sie auf Schaltfläche "Verlauf" in der Symbolleiste ausblenden.